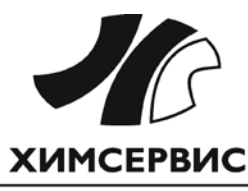

Закрытое акционерное общество «Производственная компания «Химсервис» имени А.А. Зорина»

Утвержден ХИМС.411134.019 РЭ-ЛУ от 21.01.2021

FHII

28.99.39.190

ИЗМЕРИТЕЛЬ ПОТЕНЦИАЛА ПОЛЯРИЗАЦИОННОГО

ХИМС.411134.019 РЭ

# **ИПП-1 «Менделеевец»**

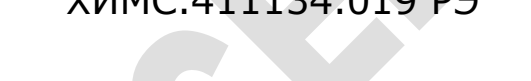

# **РУКОВОДСТВО ПО ЭКСПЛУАТАЦИИ**

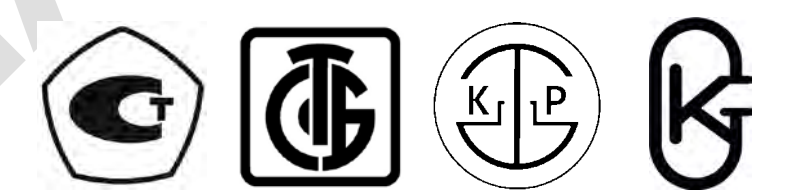

# **СОДЕРЖАНИЕ**

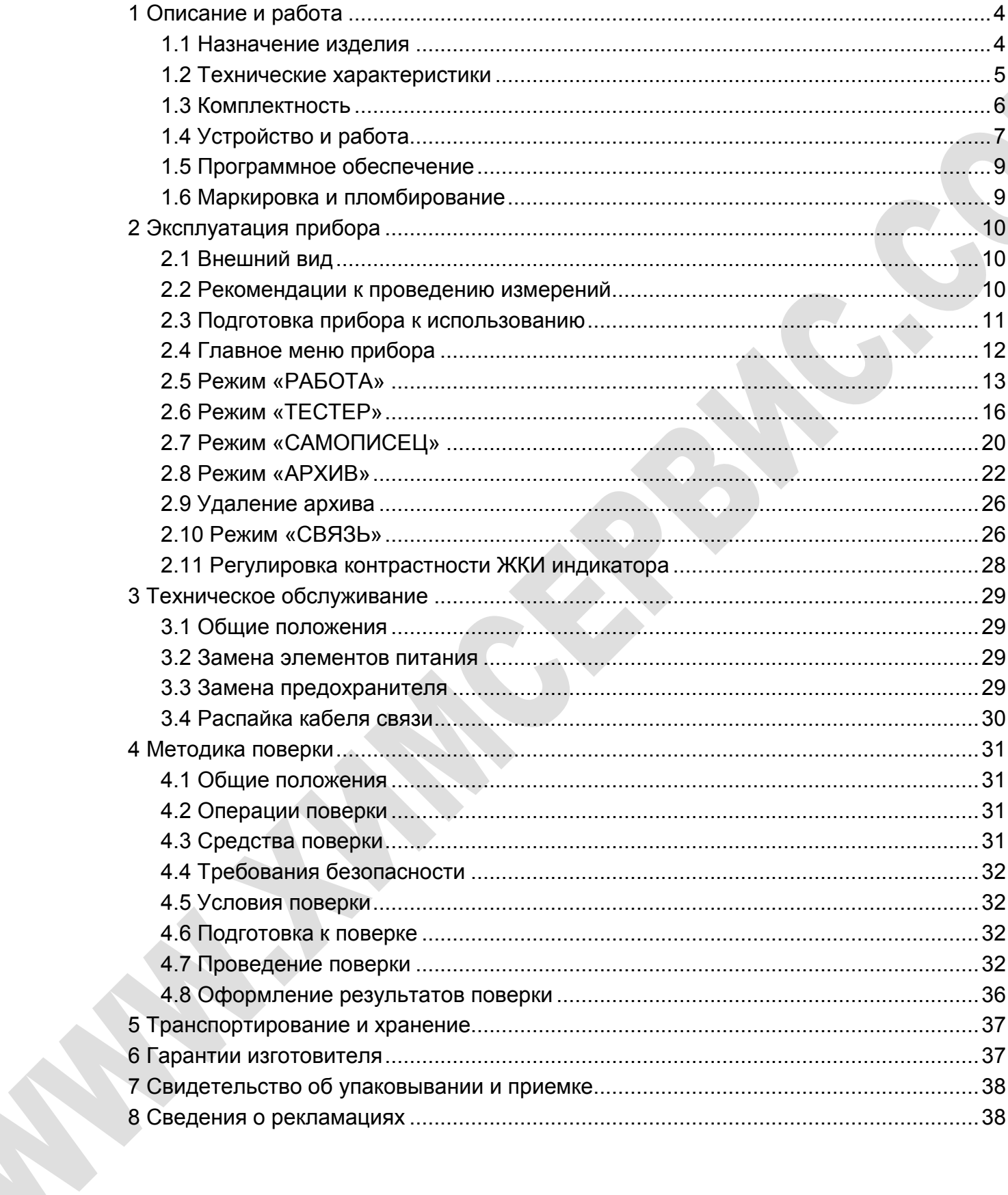

S

Настоящее руководство по эксплуатации распространяется на измеритель потенциала поляризационного ИПП-1 «Менделеевец» (далее – Прибор).

Руководство по эксплуатации представляет собой объединенный эксплуатационный документ, объединяющий собой руководство по эксплуатации и паспорт.

Руководство по эксплуатации предназначено для изучения принципа работы Прибора и его правильной эксплуатации.

К эксплуатации Прибора должны допускаться лица, ознакомившиеся с настоящим руководством по эксплуатации.

Возможны небольшие расхождения между настоящим руководством по эксплуатации и изготовленными Приборами, не ухудшающие технические характеристики, связанные с непрерывным усовершенствованием схемы и конструкции.

Измеритель потенциала поляризационного ИПП-1 «Менделеевец» включен в Государственный реестр средств измерений Российской Федерации, регистрационный номер №59903-15. Свидетельство об утверждении типа средств измерений ОС.C.34.002.A №57910, дата выдачи 30.12.2019, срок действия до 27.12.2024.

# <span id="page-3-1"></span><span id="page-3-0"></span>**1 Описание и работа**

#### **1.1 Назначение изделия**

1.1.1 Прибор предназначен для измерений напряжения и силы постоянного тока.

1.1.2 Область применения прибора - измерения защитного (с омической составляющей) и поляризационного (без омической составляющей) потенциалов подземного сооружения, находящегося под действием катодной защиты.

1.1.2.1 Метод измерения поляризационного потенциала – коммутация (отключение) вспомогательного электрода по ГОСТ 9.602-2005.

1.1.2.2 Измерения потенциалов проводятся на специально оборудованных контрольно-измерительных пунктах (КИП), с установленными медносульфатным электродом сравнения (измерительный электрод «ИЭ») и датчиком электрохимического потенциала (вспомогательный электрод «ВЭ»).

1.1.3 Прибор обеспечивает:

- измерение поляризационного (без омической составляющей) потенциала (Uпп) подземных трубопроводов в соответствии с ГОСТ 9.602-2005;
- измерение защитного (с омической составляющей) потенциала (Uтз);
- измерение тока поляризации (Iп) вспомогательного электрода;
- − измерение напряжения постоянного тока;

измерение постоянного тока на внешнем 75 мВ шунте.

1.1.4 Результаты измерений могут быть сохранены во внутренней энергонезависимой памяти Прибора и переданы на персональный компьютер для последующей обработки.

1.1.5 Измерения могут проводиться в автоматическом режиме с заданным интервалом времени. Для этого в Приборе использована функция часов.

#### <span id="page-4-0"></span>**1.2 Технические характеристики**

1.2.1 Диапазоны измерений:

- − напряжения постоянного тока:
	- от минус 0,2 В до + 0,2 В;
	- от минус 2 В до + 2 В;
	- от минус 10 В до + 10 В;
	- от минус 100 В до + 100 В;
- силы постоянного тока от минус 5 мА до + 5 мА;
- − поляризационного потенциала от минус 2,0 B до + 2,0 В;
- защитного потенциала (Uтз) от минус 10 В до + 10 В;
- − тока поляризации (Iп) от минус 5 мА до + 5 мА;
- − силы постоянного тока на внешнем 75 мВ шунте от минус 9999 А до + 9999 А (номинал шунта вводится вручную).

1.2.2 Пределы допускаемой основной абсолютной погрешности измерений напряжения (∆<sub>*U*</sub>) и силы (∆<sub>*I*</sub>) постоянного тока, в нормальных климатических условиях<sup>[1](#page-4-1)</sup>, указаны в таблице 1.

Таблица 1 - Пределы допускаемой основной абсолютной погрешности измерений

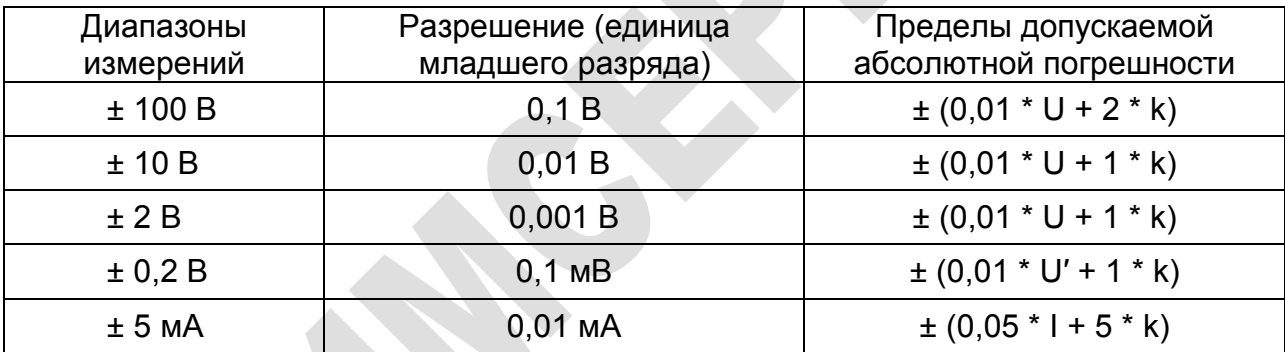

где U – установленное значение напряжения постоянного тока, В;

U′ – установленное значение напряжения постоянного тока, мВ;

k – единица младшего разряда на выбранном пределе измерения;

I – установленное значение силы постоянного тока, мА;

1.2.3 Пределы допускаемой дополнительной погрешности измерений напряжения и силы постоянного тока, обусловленной изменением температуры окружающего воздуха на каждые 10 градусов изменения температуры в рабочем диапазоне температур<sup>[2](#page-4-2)</sup>, не более 0,005 \* $_{\Delta_{U(I)}}.$ 

1.2.4 Уровень подавления промышленных помех частотой 50 и 100 Гц не менее 40 дБ.

1.2.5 Входное сопротивление Прибора не менее 10 МОм для всех диапазонов измерения напряжения.

1.2.6 Прибор обеспечивает периодические измерения Uпп и Uтз с накоплением результатов измерений во внутренней памяти.

-

<span id="page-4-1"></span>Диапазон температуры окружающего воздуха от + 18 °С до + 28 °С; атмосферное давление от 84 кПа до <sup>106</sup> кПа; относительная влажность окружающего воздуха от 30 до 80 %. <sup>2</sup> Диапазон температуры окружающего воздуха от минус 10 °С до + 18 °С и от + 28 °С до + 50 °С.

<span id="page-4-2"></span>

1.2.7 Прибор обеспечивает хранение в энергонезависимой памяти до 5000 результатов измерений поляризационного и защитного потенциалов комментариями. Время хранения - не менее 1 года.

1.2.8 Прибор обеспечивает возможность просмотра и обработки результатов измерений на ПЭВМ, совместимую с IBM/PC. (Выдача результатов измерений из Прибора в ПЭВМ производится по универсальной последовательной шине USB).

1.2.9 Питание Прибора осуществляется от двух электрохимических элементов питания типоразмера ААА (LR03 по стандарту IEC) с номинальным напряжением 1,5 В.

1.2.10 Ток потребления Прибора при номинальном напряжении питания  $(3.0 \pm 0.1)$  В не превышает 20 мА в режиме измерения и 0.3 мА в режиме хранения. Электрические параметры Прибора сохраняются при изменении напряжения питания от 2,3 В до 3,3 В.

1.2.11 Средний срок службы Прибора не менее 5 лет.

1.2.12 Средняя наработка на отказ не менее 10000 ч.

1.2.13 Габаритные размеры Прибора (ДхШхВ) 150×80×38 мм.

1.2.14 Масса Прибора (без комплектующих) не более 0,2 кг.

1.2.15 Масса Прибора с комплектующими не более 0,55 кг.

1.2.16 Условия эксплуатации Прибора:

- рабочая пониженная температура минус 10 °С;
- предельная пониженная температура минус 25 °С;
- рабочая повышенная температура + 50 °С;
- предельная повышенная температура + 60 °С;
- − относительная влажность до 80 % при температуре + 25 °С;
- <span id="page-5-0"></span>степень защиты от внешних воздействий IP40.

### **1.3 Комплектность**

1.3.1 Комплект поставки Прибора приведен в таблице 2.

Таблица 2 - Комплект поставки

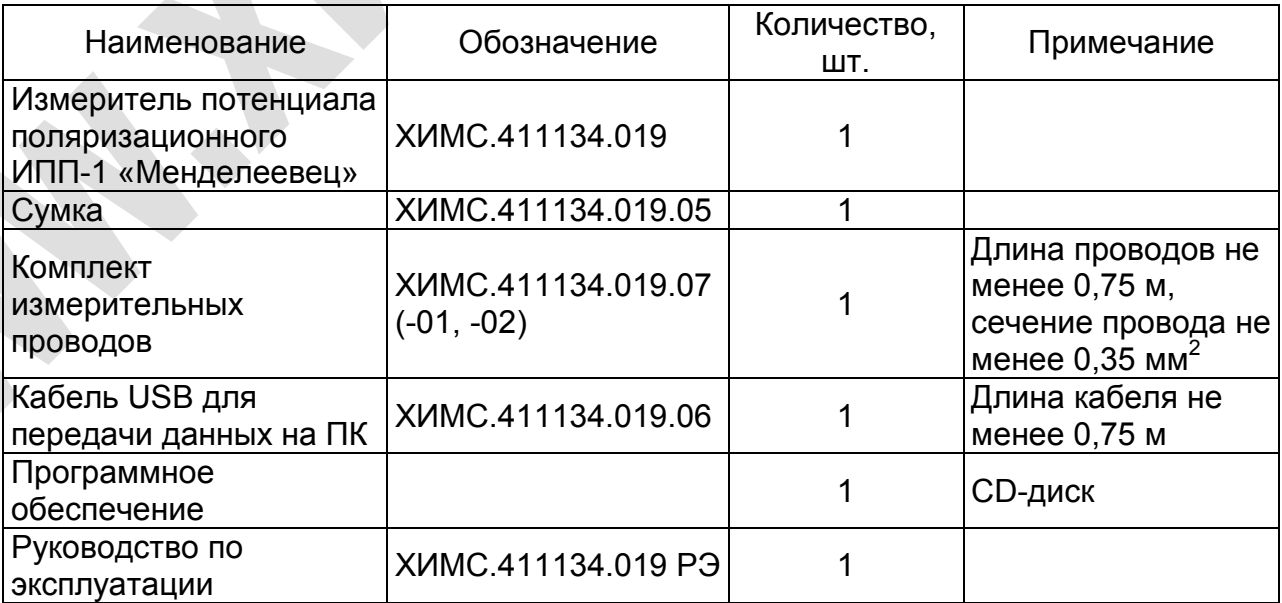

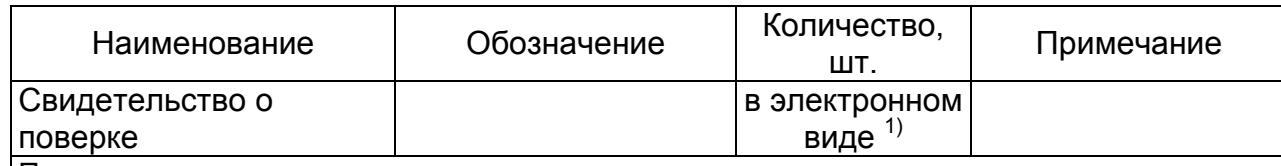

Примечания:

<sup>1)</sup> В связи с вступлением в действие с 24.09.2020 Федерального закона № 496-ФЗ от 27.12.2019 «О внесении изменений в Федеральный закон «Об обеспечении единства измерений» (№102-ФЗ), а также порядка проведения поверки средств измерений, утверждённого приказом Минпромторга России №2510 от 31.07.2020:

– результаты поверки средств измерений подтверждаются сведениями о результатах поверки средств измерений, включёнными в Федеральный информационный фонд по обеспечению единства измерений ФГИС «Аршин» [\(https://fgis.gost.ru\)](https://fgis.gost.ru/);

– бумажное свидетельство о поверке средства измерений может быть выдано аккредитованным на поверку лицом, проводившим поверку, по заявлению владельца средства измерений или лица, представившего его на поверку.

#### **1.4 Устройство и работа**

<span id="page-6-0"></span>1.4.1 Прибор является программно-управляемым устройством с автономным питанием (от гальванических элементов питания).

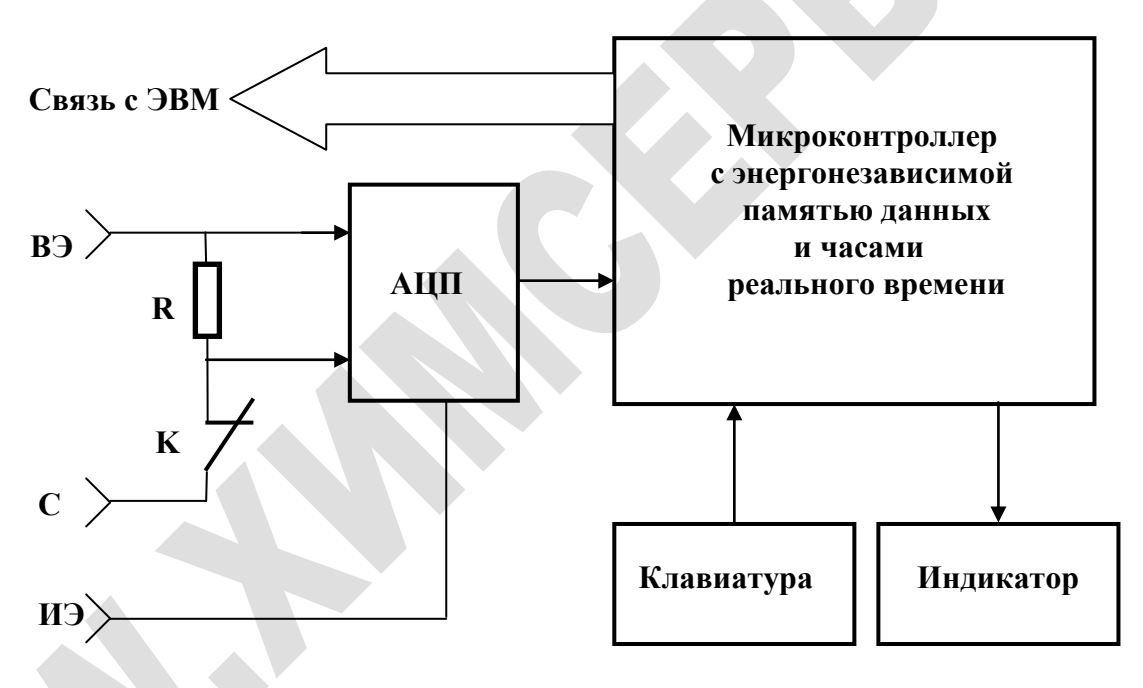

1.4.2 Структурная схема Прибора приведена на рисунке 1.

Рисунок 1 - Структурная схема Прибора

где **ВЭ** – цепь для соединения Прибора со вспомогательным электродом;

**С** – цепь для соединения Прибора с подземным сооружением (стальным трубопроводом);

**ИЭ** – цепь для соединения Прибора с измерительным (медносульфатным) электродом;

**К** – ключ размыкания цепи поляризации вспомогательного электрода;

**R** – датчик тока поляризации вспомогательного электрода;

**АЦП** – аналого-цифровой преобразователь, схемы усиления и нормирования;

**Микроконтроллер с энергонезависимой памятью данных и часами реального времени** – программно-управляемое устройство для обеспечения процессов коммутации, измерения, хранения и выдачи результатов;

**Клавиатура** – набор кнопок на лицевой панели Прибора, предназначенный для управления Прибором и ввода информации о месте измерения;

**Индикатор** – жидкокристаллический индикатор на лицевой панели Прибора, служащий для отображения режимов работы и результатов измерений;

**Связь с ЭВМ** – цепи обмена данными между Прибором и ПЭВМ. Служат для выдачи накопленных в энергонезависимой памяти Прибора результатов измерений на персональный компьютер.

1.4.3 Цепи «**ВЭ**», «**С**», «**ИЭ**», «**Связь с ЭВМ**» выведены на внешние разъемы Прибора.

1.4.4 Цветовая маркировка клемм прибора:

- − клемма «**C**» желтого цвета;
- − клемма «**ВЭ**» красного цвета;
- − клемма «**ИЭ**» черного цвета.

1.4.5 Прибор может работать в одном из режимов: «РАБОТА», «TECTEР», «АРХИВ», «СВЯЗЬ», «САМОПИСЕЦ».

1.4.6 В режиме «РАБОТА» производится измерение защитного потенциала «труба-земля», поляризационного потенциала, а также запись результатов в энергонезависимую память Прибора. В этом режиме также индицируется измеренное значение тока поляризации вспомогательного электрода.

1.4.7 Режим «ТЕСТЕР» представляет собой повторяющиеся циклы «Измерение-Индикация», без записи результатов измерений во внутреннюю память Прибора, следующих величин:

защитного потенциала»;

− поляризационного потенциала;

− тока поляризации вспомогательного электрода;

- напряжения постоянного тока в диапазоне от минус 100 В до + 100 В;
- − напряжения постоянного тока в диапазоне от минус 10 В до + 10 В;
- − напряжения постоянного тока в диапазоне от минус 2,0 B до + 2,0 В;
- − напряжения постоянного тока в диапазоне от минус 0,2 В до + 0,2 В;

− постоянного тока на внешнем 75 мВ шунте.

1.4.8 В режиме «АРХИВ» Прибор позволяет просматривать архив данных, полученных в режиме «РАБОТА». В энергонезависимой памяти Прибора может храниться до 5000 значений параметров (защитного потенциала и поляризационного потенциала) с текстовыми комментариями.

1.4.9 В режиме «СВЯЗЬ», Прибор передает результаты измерений на ПЭВМ для их дальнейшей обработки. Передача данных на ПЭВМ осуществляется по универсальной последовательной шине USB (п. 2.10).

1.4.10 Режим «САМОПИСЕЦ» предназначен для измерений защитного потенциала, поляризационного потенциала, а также записи результатов в энергонезависимую память Прибора. Измерения проводятся автоматически, с заданным интервалом времени.

1.4.11 В Приборе также предусмотрены сервисные режимы:

- − ввод даты и текущего времени (п. 2.3.6);
- − удаление архивных записей из энергонезависимой памяти (п. 2.9);
- − регулировка контрастности индикатора (п. 2.11).

1.4.12 Результатом измерения защитного потенциала является среднее значение потенциала между подземным сооружением «С» и измерительным электродом «ИЭ» на интервале 160 миллисекунд во время замкнутого состояния вспомогательного электрода.

1.4.13 При измерении пульсирующего напряжения, мгновенное значение которого выходит за пределы диапазона измерения, наступает переполнение АЦП. При этом среднее напряжение может быть меньше диапазона измерения. Для дальнейшей работы необходимо перейти на бо́льший диапазон измерений.

#### **1.5 Программное обеспечение**

<span id="page-8-0"></span>1.5.1 Для обработки данных полученных Прибором служит специализированный пакет программного обеспечения «Универсальная программа обработки данных приборов ЗАО «Химсервис» (см. руководство к пакету «Универсальная программа обработки данных приборов ЗАО «Химсервис»).

#### **1.6 Маркировка и пломбирование**

<span id="page-8-1"></span>1.6.1 Маркировка прибора наносится на шильдик. Шильдик прикреплен к корпусу Прибора. На шильдике наносится название фирмы-изготовителя, наименование изделия, серийный (заводской) номер прибора и дата изготовления. Дополнительно серийный (заводской) номер прошивается во внутренней энергонезависимой памяти Прибора и выводится на дисплей каждый раз при включении Прибора.

<span id="page-8-2"></span>1.6.2 Пломбирование Прибора производится наклеиванием контрольной метки на торец прибора.

# <span id="page-9-0"></span>**2 Эксплуатация прибора**

### **2.1 Внешний вид**

2.1.1 Внешний вид Прибора представлен на рисунке 2.

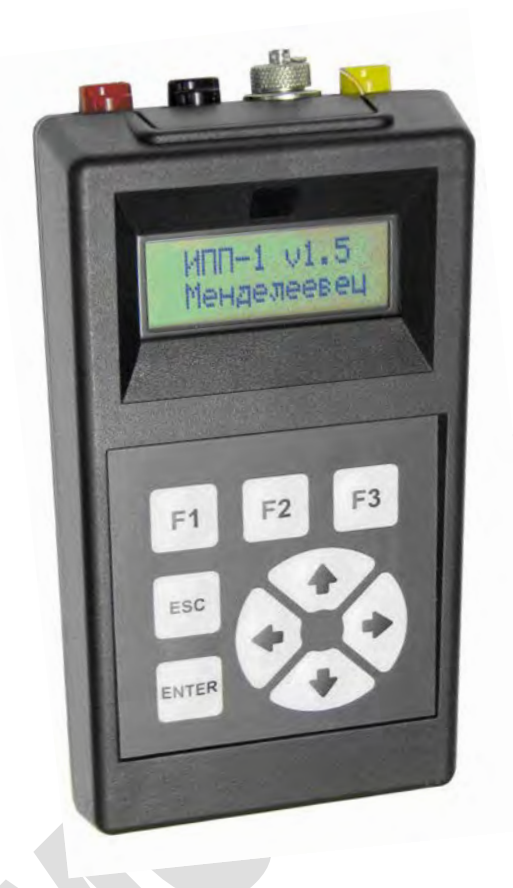

Рисунок 2 - Внешний вид измерителя потенциала поляризационного ИПП-1 «Менделеевец»

#### <span id="page-9-1"></span>**2.2 Рекомендации к проведению измерений**

- 2.2.1 Перед проведением измерений необходимо:
- − убедиться в целостности цепей подключения трубопровода (сооружения), вспомогательного электрода и медносульфатного электрода сравнения к контактам контрольно-измерительного пункта (КИП);
- − подключить измерительные провода Прибора к выводам КИП (рисунок 3);
- разъединить перемычку, соединяющую выводы КИП от вспомогательного электрода и трубопровода (при ее наличии), служащую для поляризации вспомогательного электрода.

2.2.2 Перед закладкой Прибора на проведение долговременных измерений в режиме «САМОПИСЕЦ»:

необходимо дополнительно убедиться в достаточном ресурсе установленных в Приборе элементов питания и правильности установки текущего времени;

− рекомендуется провести несколько пробных измерений в режиме «ТЕСТЕР», и по результатам измерений проверить правильность подключения Прибора к измеряемым цепям.

#### **2.3 Подготовка прибора к использованию**

<span id="page-10-0"></span>2.3.1 Перед началом работы необходимо изучить назначение, технические характеристики и принцип работы Прибора.

2.3.2 Распаковать Прибор.

2.3.3 Установить элементы питания в батарейный отсек Прибора, соблюдая полярность.

2.3.4 Включение Прибора.

2.3.4.1 Включение Прибора производится нажатием и удержанием клавиши F1 на клавиатуре в течение 3÷4 сек, при этом на индикаторе отобразится панель приветствия [1], а через 3 сек – панель вида [2], показывающая остаточный ресурс батареи питания в процентах, после чего клавишу F1 можно отпустить. Через 3÷4 сек Прибор перейдет в режим отображения Главного Меню (п. 2.4)

ИПП-1 v1.5 Менделеевец [1] Батарея ХХ% [2]

2.3.5 Выключение Прибора.

2.3.5.1 Выключение Прибора производится из Главного Меню нажатием и удержанием клавиши F1 на клавиатуре. На индикаторе отобразится панель вида [1], показывающая ресурс батареи питания в процентах. Через 3÷4 секунды на индикатор выводится надпись «Выключено», после чего клавишу F1 можно отпустить.

2.3.5.2 Индикатор погаснет, Прибор перейдет в энергосберегающий режим (режим хранения), с низким током потребления.

2.3.5.3 Выключение Прибора также может производиться автоматически при долговременном отсутствии нажатий на клавиши.

#### **ВНИМАНИЕ! После установки элементов питания в батарейный отсек прибор находится во включенном состоянии.**

2.3.6 Ввод даты и текущего времени.

2.3.6.1 При первом включении после смены элементов питания Прибор перейдет в режим «Ввод даты и текущего времени», и на индикаторе отобразится панель вида [3].

День Мес Год 01 07 05 [3]

2.3.6.2 Панель вида [3] служит для ввода и редактирования даты в формате «День-Месяц-Год». Мигающий курсор в виде символа подчеркивания указывает место, куда будет помещен вводимый символ.

2.3.6.3 Нажатием клавиш ВЛЕВО или ВПРАВО мигающий курсор перемещается на соседнее знакоместо.

2.3.6.4 Повторяющимися нажатиями клавиш ВВЕРХ или ВНИЗ в указанное курсором знакоместо помещается цифра из списка, который прокручивается последовательно, от цифры «0» до цифры «9».

2.3.6.5 Год, более ранний чем 2005, считается некорректным и будет приведен к 2005 году.

2.3.6.6 Выход из режима ввода даты и текущего времени без запоминания данных осуществляется нажатием клавиши ESC.

2.3.6.7 Подтверждение ввода даты, и переход к панели редактирования текущего времени осуществляется нажатием клавиши ENTER. На индикаторе отображается панель [4], предназначенная для ввода текущего времени в формате «Часы-Минуты».

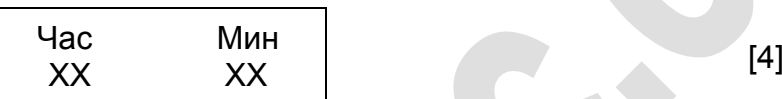

2.3.6.8 Мигающий курсор в виде символа подчеркивания указывает место, куда будет помещен вводимый символ.

2.3.6.9 Нажатием клавиш ВЛЕВО или ВПРАВО мигающий курсор перемещается на соседнее знакоместо.

2.3.6.10 Повторяющимися нажатиями клавиш ВВЕРХ или ВНИЗ в указанное курсором знакоместо помещается цифра из списка, который прокручивается последовательно, от цифры «0» до цифры «9».

2.3.6.11 Выход из режима ввода даты и текущего времени без запоминания данных осуществляется нажатием клавиши ESC.

2.3.6.12 Нажатием клавиши ENTER введенное пользователем время станет текущим для Прибора, и он выйдет из режима ввода даты и текущего времени.

2.3.6.13 Оператор может перейти в режим «Ввод даты и текущего времени» из Главного Меню Прибора (п. 2.4), нажав клавишу F2.

2.3.6.14 Неисправность часов реального времени индицируется панелью вида [5]. Нажатием клавиши ENTER возможно продолжить работу. Нажатие ESC выключит Прибор. Неисправность часов не приводит к ошибкам измерений, однако, дата и время измерений не будут корректными. Кроме этого становится невозможным вход в режим «САМОПИСЕЦ».

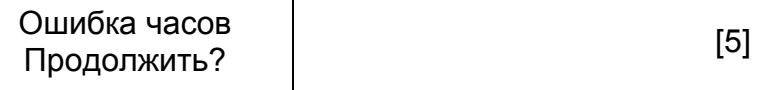

#### **2.4 Главное Меню Прибора**

<span id="page-11-0"></span>2.4.1 Главное Меню Прибора [6] позволяет оператору выбрать необходимые режимы работы и состоит из четырех пунктов «РАБОТА», «ТЕСТЕР», «АРХИВ», «СВЯЗЬ».

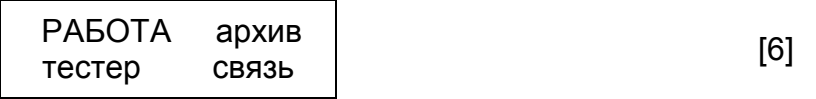

2.4.2 Отмеченный (выбранный) пункт меню отображается на индикаторе заглавными буквами (сразу после включения выбран пункт – «РАБОТА»). Переход на другой пункт меню осуществляется нажатием клавиш со стрелками. Например, находясь в исходном состоянии меню [6], нажатие клавиши ВПРАВО приведет индикатор Прибора к виду [7]. В данном состоянии отмеченным является пункт меню «АРХИВ».

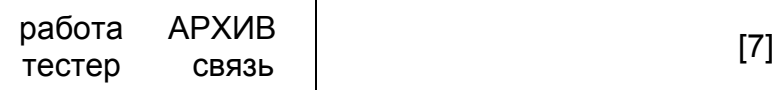

2.4.3 Вход в режим, определяющийся отмеченным пунктом Главного Меню, осуществляется нажатием клавиши ENTER. Выход из любого выбранного режима в Главное Меню производится нажатием клавиши ESC.

2.4.4 Кроме входа в отмеченные режимы, оператор, находясь в Главном Меню, имеет возможность:

- выключить Прибор нажатием и удержанием клавиши F1 (п. 2.3.4);
- − просмотреть текущее время и дату нажатием и удержанием клавиши ESC;
- ввести (откорректировать) дату и время нажатием клавиши F2 (п. 2.3.6);
- <span id="page-12-0"></span>− запустить электронный самописец - нажатием клавиши F3 (п. 2.7).

#### **2.5 Режим «РАБОТА»**

2.5.1 В режиме «РАБОТА» производится измерение защитного потенциала «труба-земля», поляризационного потенциала, индикация результатов измерения, а также запись результатов в энергонезависимую память Прибора (в Архив).

2.5.2 Для проведения измерений необходимо подключить клеммы «Желтая», «Красная», «Черная» Прибора к выводам КИП «Сооружение» (трубопровод), «Вспомогательный Электрод» и «Измерительный Электрод» (медносульфатный электрод сравнения) соответственно, согласно рисунку 3.

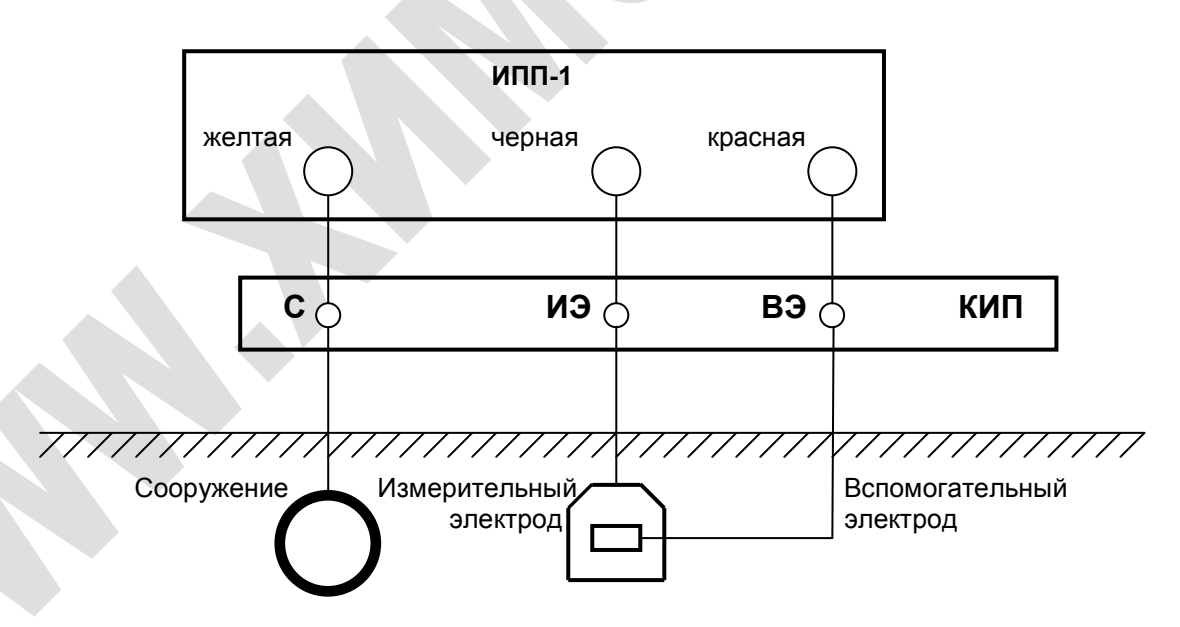

Рисунок 3 - Схема подключения измерителя потенциала поляризационного ИПП-1 «Менделеевец» при измерениях в режиме «РАБОТА»

2.5.3 Вход в режим «РАБОТА» осуществляется из Главного Меню нажатием клавиши ENTER при отмеченном пункте «РАБОТА». На индикатор выводится надпись «Измерение». В это время Прибор осуществляет необходимые коммутации входных сигналов и их измерение. Через 3÷4 секунды на индикаторе появляется панель вида [8].

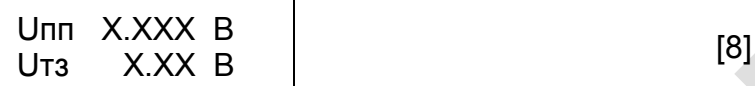

где Uпп – значение поляризационного потенциала в диапазоне от минус 2,0 В до +2,0 В;

 Uтз – значение защитного потенциала между сооружением «С» и Измерительным Электродом «ИЭ» в диапазоне от минус 10 В до +10 В.

2.5.4 Нажатие и удержание клавиши ВВЕРХ выводит на индикатор панель [9] с результатом измерения тока вспомогательного электрода. Отпускание клавиши ВВЕРХ возвратит на индикатор панель [8].

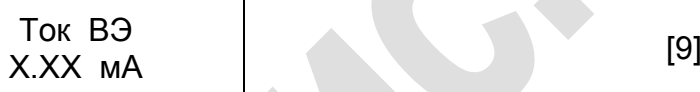

2.5.5 Нажатие и удержание клавиши ВНИЗ выводит на экран информацию о поведении потенциала ВЭ [10] в момент размыкания ключа и деполяризации ВЭ, в течение 15 мс. Данная информация служит для контроля работы ключа размыкателя тока, а также правильности подключения электродов к клеммам прибора (эта информация доступна и в режиме «ТЕСТЕР-ПОТЕНЦИАЛЫ»).

Прерывание **\_/^^^^^^|\_** [10]

2.5.6 При выходе из строя ключа или при неправильном подключении график представляет собой прямую линию [11].

$$
\boxed{\text{Pepb}}\text{B}
$$

2.5.7 Если результаты измерений Uтз и Uпп необходимо сохранить, то нажатие клавиши ENTER начинает процесс подготовки данных для записи в Архив (п. 2.5.9).

2.5.8 Если измеренные данные не удовлетворяют оператора, и их не требуется записывать в архив, то, нажатием клавиши ESC, можно выйти в Главное Меню Прибора (п. 2.4).

2.5.9 В процессе подготовки данных для записи в Архив, на индикаторе Прибора отображается панель редактирования [12], информация из которой, вместе с результатами измерений, будет записана во внутреннюю энергонезависимую память (Архив).

$$
XX4XXMMH \quad \text{A} \quad \text{A} \quad \text{A} \quad \text{A} \quad \text{B} \quad \text{B} \quad \text{B} \quad \text{C} \quad \text{C} \quad \text{D} \quad \text{D} \quad \text{
$$

Верхняя строка индикатора – соответственно час, минута, число и месяц данного измерения.

Нижняя строка индикатора служит для указания года и места проведения измерения. Между символами «>» и «<» располагается поле редактирования, и информация в нем может быть изменена оператором с помощью ввода символов с клавиатуры Прибора. Мигающий курсор в виде символа подчеркивания указывает место, куда будет помещен вводимый символ.

2.5.10 Повторяющимися нажатиями клавиш ВВЕРХ или ВНИЗ, в указанное мигающим курсором знакоместо помещается символ из алфавитного-цифрового списка, который прокручивается последовательно, литера за литерой.

2.5.11 Нажатия клавиши ВВЕРХ прокручивает список в алфавитном порядке, а нажатия клавиши ВНИЗ прокручивает список в порядке, обратном алфавитному.

2.5.12 Нажатие клавиш ВЛЕВО или ВПРАВО перемещает мигающий курсор соответственно влево или вправо по полю редактирования, отмечая соседнее знакоместо для ввода очередного символа, и позволяя оператору последовательно, символ за символом, набирать необходимую информацию (до 6 символов).

2.5.13 Если курсор находится в крайнем правом знакоместе поля редактирования, то нажатие клавиши ВПРАВО переведет курсор в крайнее левое знакоместо поля редактирования. Аналогично, если курсор находится в крайнем левом знакоместе поля редактирования, то нажатие клавиши ВЛЕВО переведет курсор в крайнее правое знакоместо поля редактирования.

2.5.14 Ввод информации о месте измерения можно прекратить в произвольный момент времени нажатием клавиши ESC, после чего Прибор выйдет в Главное Меню без сохранения информации во внутренней памяти (Архиве).

2.5.15 При завершении ввода текстовой информации, если оператор намерен сохранить измеренные данные, то необходимо нажать клавишу ENTER. На индикатор выводится панель запроса подтверждения записи [13].

3a
$$
\text{mucarb}
$$

\nB ApxuB?

2.5.16 Наличие запроса [13] позволяет устранить возможность несанкционированной или ошибочной записи в Архив. Оператору требуется нажать либо клавишу ENTER (п. 2.4.1.17), либо клавишу ESC (п. 2.4.1.19).

2.5.17 Подтвердить намерение сохранить измеренные данные необходимо нажатием клавиши ENTER. На индикаторе отображается панель процесса записи в Архив [14], после чего Прибор автоматически выйдет из режима «РАБОТА» в Главное Меню.

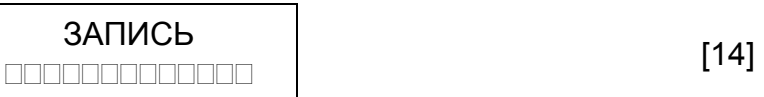

2.5.18 Для просмотра количества уже имеющихся записей в архивной памяти прибора нажмите и удерживайте клавишу F3.

2.5.19 Нажатие клавиши ESC возвратит Прибор в режим ввода текстовой информации о месте измерения (п. 2.5.9).

<span id="page-14-0"></span>2.5.20 Архив представляет собой кольцевой буфер, т.е. после достижения конца отведенной памяти, запись будет производиться с начала архивной памяти. Таким образом, в заполненной памяти Прибора в любой момент находятся записи о 5000 последних измерениях.

#### **2.6 Режим «ТЕСТЕР»**

2.6.1 Режим работы «ТЕСТЕР» представляет собой повторяющиеся циклы «Измерение-Индикация», без записи результатов измерений во внутреннюю память Прибора. Режим «ТЕСТЕР» разделяется на два режима «ВОЛЬТМЕТРЫ» и «ПОТЕНЦИАЛЫ».

2.6.2 Вход в режим «ТЕСТЕР» осуществляется из Главного Меню нажатием клавиши ENTER при отмеченном пункте «ТЕСТЕР». На индикаторе отображается панель [15].

ВОЛЬТМЕТРЫ потенциалы [15]

2.6.3 При выборе пункта «ВОЛЬТМЕТРЫ» отобразится панель вида [16], представляющая собой Меню Вольтметров.

$$
\begin{array}{|c|c|c|c|c|}\n\hline\n0.2 B & 10 B \\
2.0 B & 100 B\n\end{array} \tag{16}
$$

2.6.4 Выбранный пункт помечен специальным маркером «◄» (для левой колонки), или «►» (для правой колонки). С помощью клавиш со стрелками оператору предлагается выбрать нужный пункт Меню Вольтметров. Вход в выбранный пункт меню производится нажатием клавиши ENTER.

2.6.5 Пункт «**0.2 В**» переводит Прибор в режим вольтметра постоянного тока с диапазоном измерения от минус 200 мВ до +200 мВ.

2.6.5.1 Входное напряжение от внешних измеряемых цепей подается между клеммами «Красная» (+) и «Черная» (-). При измерении тока, протекающего через шунт 75 мВ, подключение прибора к измеряемой цепи производится согласно рисунку 4. Входное напряжение измеряется относительно черной клеммы. Желтая клемма для данного режима измерений не используется.

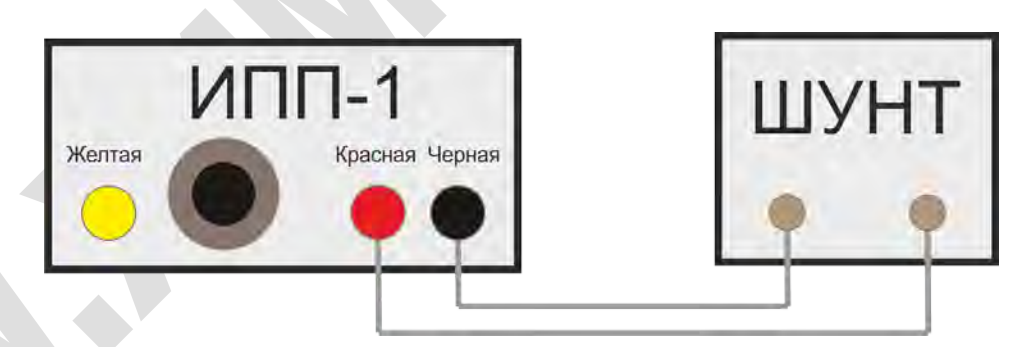

Рисунок 4 - Схема подключения измерителя потенциала поляризационного ИПП-1 «Менделеевец» при измерениях тока на внешнем шунте

2.6.5.2 Данный режим совмещен с измерением тока через шунт 75мВ, поэтому оператору предлагается ввести номинальный ток шунта в пределах от 1 до 9999 А с помощью экранного редактора [17].

Ток шунта: 0000 А [17]

2.6.5.3 Мигающий курсор в виде символа подчеркивания указывает место, куда будет помещен вводимый символ.

2.6.5.4 Нажатием клавиш ВЛЕВО или ВПРАВО мигающий курсор перемещается на соседнее знакоместо.

2.6.5.5 Повторяющимися нажатиями клавиш ВВЕРХ или ВНИЗ, в указанное курсором знакоместо помещается цифра из списка, который прокручивается последовательно, от цифры «0» до цифры «9».

2.6.5.6 Выход из режима ввода тока шунта в Меню Вольтметры осуществляется нажатием клавиши ESC.

2.6.5.7 При нажатии клавиши ENTER Прибор переходит в режим измерений напряжения. Заданный пользователем на панели [12] номинальный ток шунта станет входным параметром для формулы (1) расчета тока, протекающего через шунт:

 $TOK = ( HATPPXKEHUE \times HOMUHATU WHTA ) / 75MB$  (1)

где ТОК – вычисляемый ток в амперах,

НАПРЯЖЕНИЕ – измеренное входное напряжение в милливольтах,

НОМИНАЛ\_ШУНТА – заданный номинальный ток шунта в амперах.

2.6.5.8 Показания вольтметра и расчетный ток шунта выводятся на панель вида [18].

$$
U = XXXXX \t MB \t [18]
$$

где U – измеренное значение потенциала в диапазоне от минус 0,2 В до +0,2 В;

I – вычисленное значение тока шунта.

2.6.5.9 Нажатием клавиши ESC производится выход из режима «0,2 В» в Меню Вольтметры.

2.6.6 Пункт «**2.0 В**» переводит Прибор в режим вольтметра постоянного тока с диапазоном измерения от минус 2,0 В до +2,0 В.

2.6.6.1 Входное напряжение от внешних измеряемых цепей подается между клеммами «Красная» (+) и «Черная» (-),согласно рисунку 5. Желтая клемма для данного режима измерений не используется.

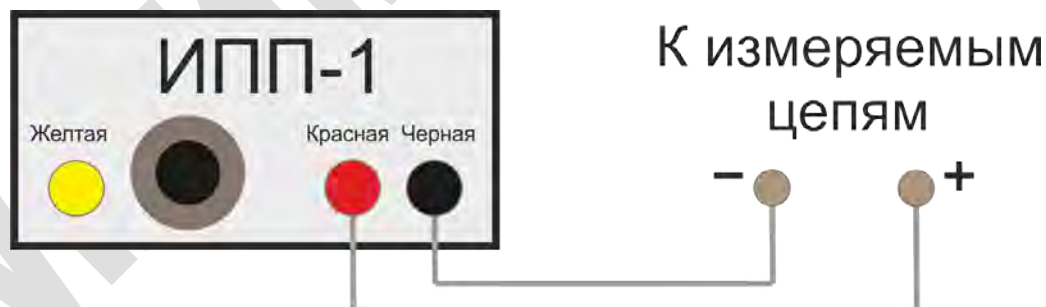

Рисунок 5 - Схема подключения измерителя потенциала поляризационного ИПП-1 «Менделеевец» при измерениях в режиме вольтметра

2.6.6.2 Показания вольтметра выводятся на панель вида [19]. В первой строчке выводится «аналоговая стрелка». Во второй выводится диапазон и показания.

-V┴┴┴║┴┴┴┴┴┴+V -2 Х.ХХХ В +2 [19]

2.6.6.3 Нажатием клавиши ESC производится выход из режима «2 В» в Меню Вольтметры.

2.6.7 Пункт «**10 В**» переводит Прибор в режим вольтметра постоянного тока с диапазоном измерения от минус 10 В до +10 В.

2.6.7.1 Входное напряжение от внешних измеряемых цепей подается между клеммами «Красная» (+) и «Черная» (-),согласно рисунку 5. Желтая клемма для данного режима измерений не используется.

2.6.7.2 Показания вольтметра выводятся на панель вида [20].

-V┴┴┴║┴┴┴┴┴┴+V -10 Х.ХХХ В +10 [20]

2.6.7.3 Нажатием клавиши ESC производится выход из режима «10 В» в Меню Вольтметры.

2.6.8 Пункт «**100 В**» переводит Прибор в режим вольтметра постоянного тока с диапазоном измерения от минус 100 В до +100 В.

2.6.8.1 Входное напряжение от внешних измеряемых цепей подается между клеммами «Красная» (+) и «Черная» (-),согласно рисунку 5. Желтая клемма для данного режима измерений не используется.

2.6.8.2 Показания вольтметра выводятся на панель вида [21].

$$
-100 \quad X.XXXB +100
$$
 [21]

2.6.8.3 Нажатием клавиши ESC производится выход из режима «100 В» в Меню Вольтметры.

2.6.9 При работе прибора в режиме вольтметров 0.2 В, 2 В, 10 В, 100 В (пункт меню ТЕСТЕР-ВОЛЬТМЕТРЫ), нажатие и удержание клавиши CТРЕЛКА ВВЕРХ измеряет и индицирует максимальное и минимальное значение напряжения, зафиксированные прибором за период измерения 160 миллисекунд. Значения отображаются до отпускания клавиши CТРЕЛКА ВВЕРХ. После отпускания клавиши CТРЕЛКА ВВЕРХ, на 2 секунды отображается панель, на которой индицируется абсолютное значение размаха напряжения за измеренный интервал 160 мсек, вычисленное по формуле Размах = |Mакс - Мин|. Это позволяет оценить пиковые значения напряжений и значение пульсаций.

*Примечание: Если напряжение Mакс или напряжение Мин выходит за предел измерения более чем на 3% от предела измерения в режиме вольтметра выводится надпись «ПРЕДЕЛ». В этом случае необходимо перейти на более высокий предел измерения.*

2.6.10 При работе прибора в режиме вольтметров 2 В, 10 В, 100 В (пункт меню ТЕСТЕР-ВОЛЬТМЕТРЫ), есть возможность изменить вид «аналоговой стрелки» нажатием клавиши СТРЕЛКА ВПРАВО. Тогда панели [19], [20] и [21] примут вид, аналогичный панели [22].

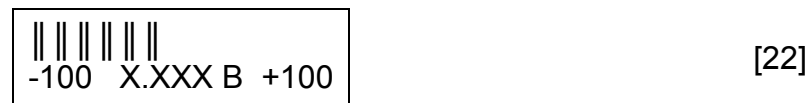

2.6.11 Пункт «ПОТЕНЦИАЛЫ» [23] предыдущего меню представляет собой повторяющиеся циклы «Измерение-Индикация» защитного и поляризационного потенциалов, без записи результатов измерений во внутреннюю память Прибора.

#### вольтметры  $\overline{A}$  потенциалы  $\overline{A}$  [23]

2.6.11.1 Для проведения измерений необходимо подключить клеммы «Желтая», «Красная», «Черная» Прибора к выводам КИП «Сооружение»(Трубопровод), «Вспомогательный Электрод» и «Измерительный Электрод» (медносульфатный электрод сравнения) соответственно, согласно рисунку 3.

2.6.11.2 Вход в этот режим осуществляется нажатием клавиши ENTER при отмеченном пункте «ПОТЕНЦИАЛЫ». На индикатор выводится надпись «Измерение». В это время Прибор осуществляет необходимые коммутации входных сигналов и их измерение. Через 3÷4 секунды на индикаторе отображается измеренная информация [24].

$$
U\pi\pi \quad X.XXX \quad B \qquad [24]
$$

где Uпп – значение поляризационного потенциала в диапазоне от минус 2,0 В до +2,0 В;

 Uтз – значение защитного потенциала между сооружением «С» и Измерительным Электродом «ИЭ» в диапазоне от минус 10 В до +10 В.

2.6.11.3 Цикл «Измерение-Индикация» повторяется с периодом 4 сек. Процесс индицируется мигающим символом подчеркивания под левым верхним символом на индикаторе Прибора.

2.6.11.4 Нажатие и удержание клавиши ВВЕРХ выводит на индикатор панель [25] с результатом измерения тока вспомогательного электрода. Отпускание клавиши ВВЕРХ возвратит на индикатор надпись «Измерение», после чего отобразится панель [20].

Ток ВЭ Х.ХХ мА [25]

2.6.11.5 Выход из режима «ПОТЕНЦИАЛЫ» осуществляется нажатием клавиши ESC.

2.6.12 В приборе предусмотрена возможность измерения значения потенциалов в моменты времени t > 0 мкс после размыкания ключа. Для этого необходимо нажать клавишу СТРЕЛКА ВПРАВО, отобразится меню [26].

**ВНИМАНИЕ! Выбор времени задержки следует производить только в соответствии с Ведомственными требованиями или при проведении специальных исследований.**

3aqepжка, мкс:

\n
$$
> t(U \cap \Pi) = 0 < \boxed{26}
$$

Нижняя строка – строка выбора задержки. В данном примере задержка выбрана равной нулю, что эквивалентно значению Uпп.

2.6.12.1 Нажатием клавиш СТРЕЛКА ВВЕРХ или СТРЕЛКА ВНИЗ отображаемое на нижней строке значение задержки увеличивается (при нажатии СТРЕЛКА ВНИЗ), или уменьшается (при нажатии СТРЕЛКА ВВЕРХ).

2.6.12.2 Оператор может выбрать задержку в микросекундах от размыкания ключа поляризации ВЭ: 0 мкс, 30 мкс, 190 мкс, 200 мкс, 400 мкс, 670 мкс, 800 мкс, 1600 мкс, 2590 мкс или 3200 мкс. Выбранная задержка будет определять, к какому

моменту после размыкания ключа будут относиться отображаемые показания в режиме «ПОТЕНЦИАЛЫ». Если выбрана задержка 0 мкс, то отображаемое значение есть поляризационный потенциал Uпп. Если же в меню [26] выбрано одно из значений задержки:

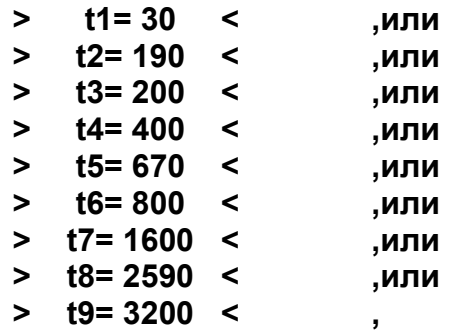

то отображение величин в режиме «ПОТЕНЦИАЛЫ» будет, например, для задержки  $t = 190$  мкс, обозначаемое в меню как  $t2$ , вида [27], а для задержки  $t = 0$  мкс – вида [28].

Ut2 -0.85 B Uтз -1.23 B [27] Uпп -0.85 B Uтз -1.23 B [28]

2.6.12.3 Нажатие в меню [26] клавиши ENTER подтверждает выбор задержки, после чего прибор выйдет из меню выбора задержек назад, в режим «ПОТЕНЦИАЛЫ», и продолжит циклы измерения и индикации. Нажатие в меню клавиши ESC оставит ранее выбранную задержку, и прибор также выйдет в режим «ПОТЕНЦИАЛЫ» для продолжения циклов измерения и индикации.

2.6.12.4 Выбранное с помощью меню [26] значение задержки сохраняется до полного отключения питания прибора. После подачи питания значение устанавливается равным t=0 мкс.

2.6.12.5 Имея набор значений потенциалов для разных задержек после размыкания ключа, оператор может самостоятельно («по точкам») вычислить значение величины «поляризационный потенциал» в соответствии с имеющимися у него методиками.

**ПРИМЕЧАНИЕ: Выбор значений задержек актуален только в режиме «ПОТЕНЦИАЛЫ». Значения поляризационного потенциала Uпп, записываемые в память прибора (в режимах «РАБОТА» или «САМОПИСЕЦ»), всегда определяются для значения t = 0 мкс, т.е. автоматически приводятся к моменту размыкания ключа в цепи заряда ВЭ.**

<span id="page-19-0"></span>2.6.13 Выход из Меню Тестера в Главное Меню Прибора (п. 2.4) осуществляется нажатием клавиши ESC.

#### **2.7 Режим «САМОПИСЕЦ»**

2.7.1 В режиме «САМОПИСЕЦ» производится измерение защитного потенциала «труба-земля», поляризационного потенциала, а также запись результатов в энергонезависимую память.

2.7.2 Запуск измерений производится автоматически, с интервалом, задаваемым оператором.

2.7.3 Результаты измерений на индикатор не выводятся.

2.7.4 Для проведения измерений необходимо подключить клеммы «Желтая», «Красная», «Черная» Прибора к выводам КИП «Сооружение» (Трубопровод), «Вспомогательный Электрод» и «Измерительный Электрод» (медносульфатный электрод сравнения) соответственно, согласно рисунку 3.

2.7.5 Вход в режим «САМОПИСЕЦ» осуществляется из Главного Меню (п. 2.4) нажатием клавиши F3. На индикатор Прибора выводится панель редактирования периода (интервала) измерений [29].

Самописец Период 04 ч 00 мин [29]

2.7.5.1 Минимальный период измерений самописца 10 сек, максимальный период 99 часов.

2.7.5.2 Мигающий курсор в виде символа подчеркивания указывает знакоместо на индикаторе Прибора, куда будет помещен вводимый символ.

2.7.5.3 Повторяющимися нажатиями клавиш ВВЕРХ или ВНИЗ в указанное курсором знакоместо помещается цифра из списка, который прокручивается последовательно, от «0» до «9». При вводе всех нулей период измерений будет равен 10 сек.

2.7.5.4 Клавиши ВЛЕВО или ВПРАВО перемещают мигающий курсор соответственно влево или вправо, отмечая соседнее знакоместо для ввода символа.

2.7.5.5 Если оператор намерен отказаться от запуска измерений в режиме «САМОПИСЕЦ», то следует нажать клавишу ESC, после чего Прибор возвратится на индикацию Главного Меню (п. 2.4). Если же оператор намерен продолжить процесс запуска режима «САМОПИСЕЦ», то следует подтвердить введенный период измерений нажатием клавиши ENTER.

2.7.6 При нажатии клавиши ENTER, на индикаторе отображается панель [30], где оператору предлагается ввести информацию о месте измерений.

BEедите KMT:

\n
$$
\begin{vmatrix}\n\mathbf{B} & \mathbf{B} \\
\mathbf{B} & \mathbf{C} \\
\mathbf{C} & \mathbf{A}\n\end{vmatrix}
$$
\n
$$
\begin{vmatrix}\n\mathbf{A} & \mathbf{B} \\
\mathbf{B} & \mathbf{C} \\
\mathbf{A} & \mathbf{B}\n\end{vmatrix}
$$

2.7.6.1 Мигающий курсор в виде символа подчеркивания указывает место, куда будет помещен вводимый символ.

2.7.6.2 Повторяющимися нажатиями клавиш ВВЕРХ или ВНИЗ в указанное курсором знакоместо помещается символ из алфавитного-цифрового списка, который прокручивается последовательно, литера за литерой.

2.7.6.3 Нажатия клавиши ВВЕРХ прокручивает список в алфавитном порядке, а нажатия клавиши ВНИЗ прокручивает список в порядке, обратном алфавитному.

2.7.6.4 Клавиши ВЛЕВО или ВПРАВО перемещают мигающий курсор соответственно влево или вправо по индикатору, отмечая соседнее знакоместо для ввода очередного символа, и позволяя оператору последовательно, символ за символом, набирать необходимую информацию (до 6 символов).

2.7.6.5 Если оператор намерен отказаться от запуска измерений в режиме «САМОПИСЕЦ», то следует нажать клавишу ESC, после чего Прибор возвратится на индикацию Главного Меню (п. 2.4). Если же оператор намерен запустить режим «САМОПИСЕЦ», то следует нажать клавишу ENTER.

2.7.7 При нажатии клавиши ENTER, на индикаторе отображается панель для выбора режима остановки самописца.

2.7.7.1 Нажатиями клавиш ВВЕРХ или ВНИЗ выбирается режим остановки самописца из двух вариантов: «До остановки оператором» [31] или «Ограничение количества записей» [32].

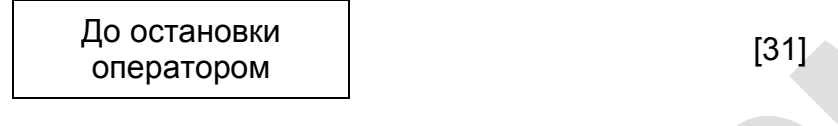

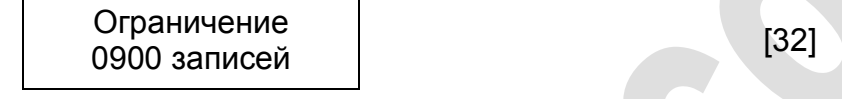

2.7.7.2 Количество записей также выбирается нажатием клавиш ВВЕРХ или ВНИЗ. Клавиши ВЛЕВО и ВПРАВО перемещают мигающий курсор соответственно влево или вправо по индикатору, отмечая соседнее знакоместо для ввода очередного символа.

2.7.8 Нажатие клавиши ENTER подтверждает введенную оператором информацию о периоде и месте измерений, и запускает самописец в работу. При этом на индикаторе отображается панель вида [33].

Вход в режим самописца. [33]

2.7.9 Через 3 секунды индикатор выключается, и Прибор переходит в режим самописца с заданным периодом измерений.

2.7.10 Первое измерение будет произведено через 20 сек после запуска самописца.

2.7.11 Данные, измеренные в режиме «САМОПИСЕЦ», сохраняются в энергонезависимой архивной памяти Прибора. Архив представляет собой кольцевой буфер, т.е. после достижения конца отведенной памяти запись будет производиться с начала архивной памяти. Таким образом, в заполненной памяти Прибора в любой момент находятся записи о 5000 последних измерениях.

2.7.12 Выход из режима «САМОПИСЕЦ» осуществляется нажатием и удержанием в нажатом состоянии клавиши F1, аналогично Включению Прибора (п. 2.3.4). При этом на индикаторе отобразится надпись «Выход из самописца» [34], после чего клавишу F1 можно отпустить. Через 3÷4 сек Прибор перейдет на отображение Главного Меню (п. 2.4).

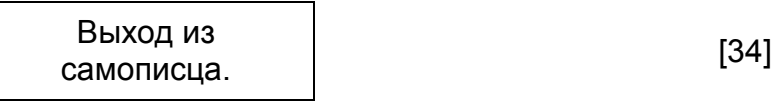

#### **2.8 Режим «АРХИВ»**

<span id="page-21-0"></span>2.8.1 Вход в этот режим осуществляется из Главного Меню нажатием клавиши ENTER при отмеченном пункте «АРХИВ». На индикаторе отображается Меню Архива [35], состоящее из пунктов «ВЕСЬ», «дата», «место», и «номер». В этом меню задается режим просмотра архива.

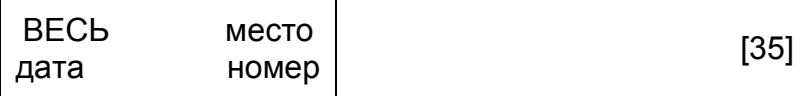

2.8.2 Пункт «**ВЕСЬ»** - все архивные записи (начиная с последней) по очереди. Перебор архивных записей осуществляется нажатием клавиш ВЛЕВО-ВПРАВО.

2.8.2.1 Отметив пункт меню «ВЕСЬ» и нажав клавишу ENTER, оператор переводит Прибор в режим отображения архива измеренных данных. Если в Архиве нет данных, то на индикатор выводится панель [36]. После этого Прибор переходит в Главное Меню (п. 2.4).

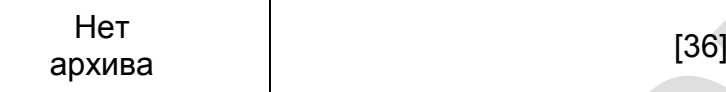

2.8.2.2 Если в архивной памяти Прибора есть данные, то на индикаторе отображается панель вида [37].

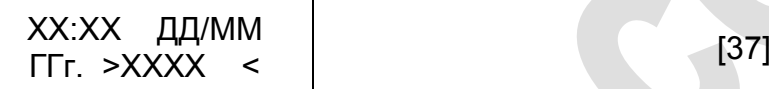

Верхняя строка индикатора – соответственно час, минута, число, месяц измерения.

В нижней строке выводится год измерения и указывается место проведения измерения.

2.8.2.3 При нажатии и удержании клавиши ВНИЗ на индикаторе отображаются панель, показывающая измеренные данные, относящиеся к данной архивной записи. Отпускание клавиши ВНИЗ возвратит панель [37] отображения даты и места измерения.

2.8.2.4 При нажатии и удержании клавиши ВВЕРХ на индикаторе отображается номер данной архивной записи и общее количество записей [38].

Номер записи 0001 из ХХХХ [38]

2.8.2.5 Отпускание клавиши ВВЕРХ возвратит панель [31] отображения даты и места измерения.

2.8.2.6 Переход к следующей архивной записи производится нажатием клавиши ВПРАВО. Аналогично, переход к предыдущей архивной записи производится нажатием клавиши ВЛЕВО.

2.8.2.7 Просмотр Архива закольцован, т.е., находясь на просмотре самой первой архивной записи («Номер записи 0001 из ХХХХ»), и нажав клавишу ВЛЕВО, на индикаторе поочередно отобразятся панели [39] и [40].

Начало Архива [39] Переход на Конец Архива [40]

После этого просмотр продолжится с самой последней (по времени) записи в Архив («Номер записи ХХХХ из ХХХХ»).

Аналогично, находясь на просмотре самой последней архивной записи («Номер записи ХХХХ из ХХХХ»), и, нажав клавишу ВПРАВО, на индикаторе поочередно отобразятся панели [41], [42]:

Конец Архива [41]

Переход на переход на процессор (42)<br>Начало Архива — Маркита (42)

После этого просмотр продолжится с самой первой записи в Архив («Номер записи 0001 из ХХХХ»).

2.8.2.8 Выход из режима просмотра архива в Главное Меню (п. 2.4) осуществляется нажатием клавиши ESC.

2.8.3 Пункт «**ДАТА**» - оператору в редакторе предлагается ввести с помощью клавиш со стрелками дату, и продолжить работу нажатием клавиши ENTER.

2.8.3.1 На экран будут выводиться только те измерения, у которых совпадает дата (год, месяц, день).

2.8.3.2 При ошибочно заданной дате выводится панель [43]. После этого Прибор отобразит на индикаторе Архивное Меню [35].

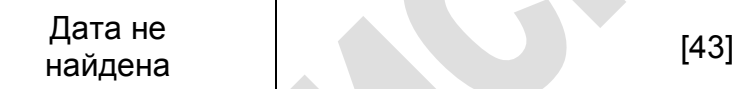

2.8.3.3 Перебор архивных записей осуществляется нажатием клавиш ВЛЕВО-ВПРАВО.

2.8.4 Пункт «**МЕСТО**» - оператору в редакторе предлагается ввести с помощью клавиш со стрелками то, что запомнено в поле комментариев (номер КИПа, или другая текстовая информация о месте измерения, введенная оператором при проведении измерения).

2.8.4.1 На экран будут выводиться только те измерения, у которых полностью совпадает информация, введенная оператором в поле комментариев.

2.8.4.2 При входе в режим «МЕСТО», на индикаторе отображается панель вида [44]. Мигающий курсор в виде символа подчеркивания указывает знакоместо, куда будет помещен вводимый символ.

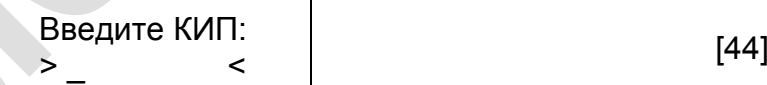

2.8.4.3 Повторяющимися нажатиями клавиш ВВЕРХ или ВНИЗ в указанное курсором знакоместо помещается символ из алфавитного-цифрового списка, который прокручивается последовательно, литера за литерой.

2.8.4.4 Нажатия клавиши ВВЕРХ прокручивает список в алфавитном порядке, а нажатия клавиши ВНИЗ прокручивает список в порядке, обратном алфавитному.

2.8.4.5 Клавиши ВЛЕВО или ВПРАВО перемещают мигающий курсор соответственно влево или вправо по строке дисплея, отмечая соседнее знакоместо для ввода очередного символа, и позволяя оператору последовательно, символ за символом, набирать необходимую информацию (до 6 символов).

2.8.4.6 Нажатие клавиши ESC отменяет просмотр Архива, и возвращает на индикатор Архивное Меню [35]. Повторным нажатием клавиши ESC производится возврат из Архивного меню в Главное Меню (п. 2.4).

2.8.4.7 Нажатие клавиши ENTER подтверждает введенную оператором текстовую информацию, и Прибор переходит в режим просмотра Архива. Навигация (управление с помощью клавиатуры) при просмотре Архива в режиме «ПО МЕСТУ» полностью совпадает с навигацией в режиме «ВЕСЬ» (п.п. 2.8.2.2÷2.8.2.7).

2.8.4.8 Просмотр возможен только при наличии архивных записей, информация о месте измерения которых, полностью совпадает с введенным

оператором текстовым запросом. Если во всем Архиве не найдется записей с запрошенной информацией о месте измерения, то на индикатор выводится панель [45]. После этого Прибор отобразит на индикаторе Архивное Меню [35].

КИП не найден [45]

2.8.4.9 Возврат из Архивного меню в Главное Меню (п. 2.4) производится нажатием клавиши ESC.

2.8.5 Пункт «**НОМЕР**» - оператору в редакторе предлагается ввести с помощью клавиш со стрелками номер архивной записи. Просмотр архива начнется последовательно, начиная с этого номера. Это полезно при просмотре архива из 5000 измерений, начиная, например, с 2000-го.

2.8.5.1 Для начала просмотра в этом режиме необходимо нажать клавишу ENTER. Записи будут выводиться на экран последовательно, начиная с заданного номера.

2.8.5.2 Перебор архивных записей осуществляется нажатием клавиш ВЛЕВО-ВПРАВО.

2.8.5.3 При ошибочно заданном номере записи будут последовательно выведены панели [46] и [47].

Номер не  
\n
$$
H\alpha\text{MQeh}
$$
\nКоличество  
\n $3\text{a}$ гисей: XXXX

\n

где ХХХХ – номер последней записи в архиве.

2.8.5.4 При поиске очередной архивной записи с заданными условиями, на экране отображается панель вида [48].

$$
\boxed{\text{Powex...}}\tag{48}
$$

2.8.5.5 При достижении конечной (в случае перебора записей по клавише СТРЕЛКА ВПРАВО) записи архива во время поиска, на экране последовательно отображаются панели [49] и [50].

Конец архива [49]

Поиск с начала архива [50]

2.8.5.6 При достижении начальной (в случае перебора записей по клавише СТРЕЛКА ВЛЕВО) записи архива во время поиска, на экране последовательно отображаются панели [51] и [52].

Начало архива [51]

#### Поиск с конца архива  $[52]$

2.8.6 При просмотре архивных записей, независимо от режимов ВЕСЬ-ДАТА-МЕСТО-НОМЕР, текущий номер измерения и общее количество записанных измерений можно просмотреть при нажатии и удержании клавиши ENTER или F3.

#### **2.9 Удаление Архива**

<span id="page-25-0"></span>2.9.1 Если ранее измеренные данные потеряли актуальность, то возможно удаление из Прибора всех архивных записей.

2.9.2 Выключить Прибор нажатием и удержанием клавиши F1.

2.9.3 Вновь включить Прибор нажатием и одновременным удержанием двух клавиш: F1 и ВЛЕВО.

2.9.4 После самотестирования на индикаторе Прибора отобразится панель вида [53], после чего клавиши F1 и ВЛЕВО можно отпустить.

Стереть Архив? [53]

2.9.5 Для удаления Архива необходимо нажать и долговременно (до появления на индикаторе панели 63) удерживать клавишу ENTER. Процесс удаления Архива индицируется миганием символа «\*» в левом нижнем углу индикатора Прибора. В случае успешного стирания Архива, на индикаторе появится панель [54].

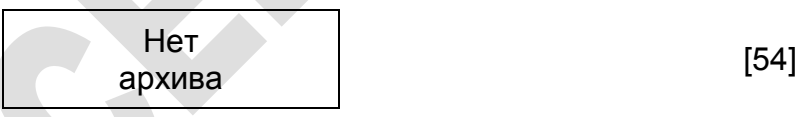

2.9.6 После этого клавишу ENTER можно отпустить. Через 3 с Прибор автоматически перейдет на отображение Главного Меню (п. 2.4).

2.9.7 Нажатие любой кнопки при запросе «Стереть Архив?» кроме ENTER, а также отпускание клавиши ENTER до появления панели [54], означает отказ от удаления архива. В этом случае на индикаторе появится панель [55], после чего Прибор перейдет в Главное Меню (п. 2.4).

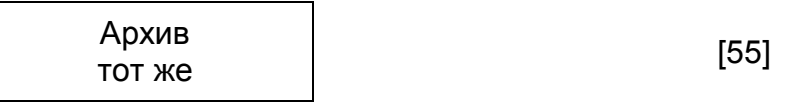

#### <span id="page-25-1"></span>**2.10 Режим «СВЯЗЬ»**

2.10.1 В режиме «СВЯЗЬ» Прибор выдает накопленные архивные записи из внутренней энергонезависимой памяти на персональный компьютер. Для связи Прибор использует стандартную универсальную последовательную шину USB.

2.10.2 Организация сеанса связи на персональном компьютере.

2.10.2.1 Для проведения обмена данными необходимо соединить разъем Прибора с разъемом USB персонального компьютера при помощи кабеля для связи с компьютером.

2.10.2.2 Включить компьютер, загрузить операционную систему Windows XP или выше.

2.10.2.3 Если на компьютере не установлены драйверы прибора, то их необходимо установить с CD диска, поставляемого с прибором. Для автоматической установки необходимо запустить программу «FT232.exe».

2.10.2.4 Запустить универсальную программу обработки данных (файл «Universal.exe» на диске поставляемом с прибором).

2.10.2.5 В главном окне программы (рисунок 6) Далее необходимо нажать кнопку "Загрузить" и в появившемся окне (рисунок 7) выбрать тип прибора («Менделеевец» ИПП-1 (версия х.х) [USB]) и имя виртуального СОМ-порта. Остальные параметры соединения программа настроит самостоятельно.

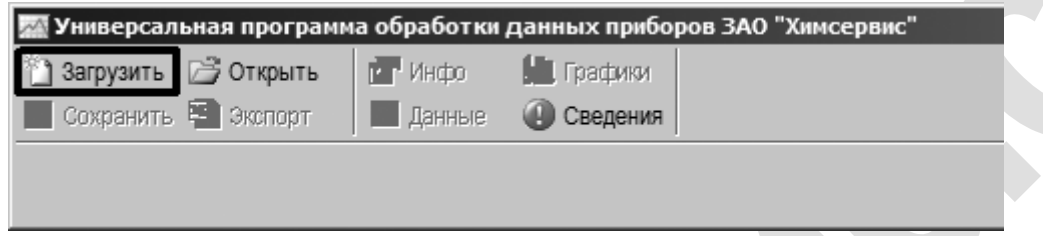

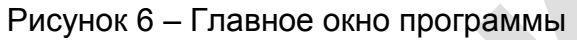

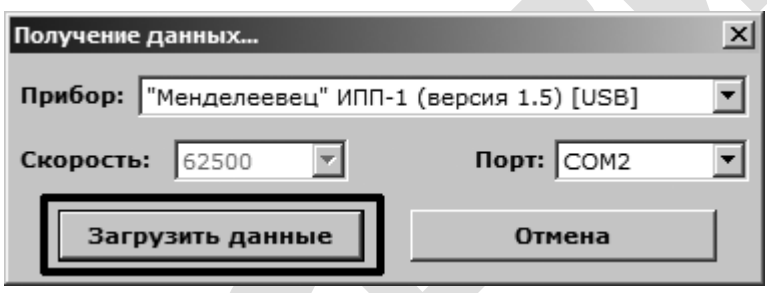

Рисунок 7 – Окно «Получение данных…»

2.10.3 Организация сеанса связи Приборе.

2.10.3.1 Включить Прибор нажатием и удержанием в нажатом состоянии клавиши F1 (п. 2.3.4).

2.10.3.2 Войти в Главное Меню (п. 2.4) и с помощью нажатий клавиш со стрелками выбрать пункт «СВЯЗЬ».

2.10.3.3 Нажатием клавиши ENTER войти в режим «СВЯЗЬ». На индикаторе отобразится панель [56].

Ожидание связи [56]

2.10.3.4 Если в памяти Прибора нет результатов измерений, то, при входе в режим «СВЯЗЬ», на индикатор Прибора выводится панель вида [57], после чего Прибор автоматически вернется в режим отображения Главного Меню (п. 5.2).

$$
\begin{array}{c|c}\n & \text{Her} \\
 & \text{Aathshx} \\
 & \text{Bathahx}\n\end{array}
$$
\n
$$
\begin{bmatrix}\n & 57\n \end{bmatrix}
$$

2.10.4 Далее на компьютере в окне "Получение данных..." (рисунок 7) необходимо нажать кнопку "Загрузить данные".

2.10.4.1 Программа предложит выбрать имя файла, куда будут записаны полученные данные.

2.10.4.2 После выбора файла начнётся процесс передачи данных. В зависимости от объёма данных процесс может занять до 8 минут (в случае полного заполнения памяти). При этом ход передачи данных отображается на экране прибора [58].

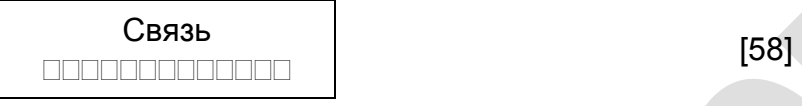

2.10.4.3 После успешного завершения передачи на индикатор Прибора выводится панель [59], после чего Прибор автоматически вернется в режим отображения Главного Меню (п. 2.4).

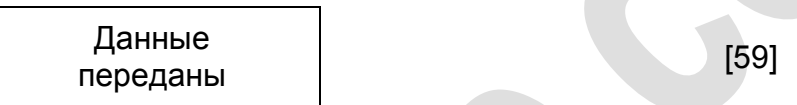

2.10.4.4 При отсутствии связи, ошибке связи или нажатии кнопки ESC во время связи, на индикатор Прибора выводится панель вида [60], после чего Прибор автоматически вернется в режим отображения Главного Меню (п. 2.4).

Ошибка связи! [60]

2.10.5 После завершения процесса передачи данных на компьютер, файл с данными будет сохранён в указанном месте и немедленно открыт в программе (будут отображены окна с данными, графиками и другой информацией).

2.10.6 Для обработки данных в программе в MS Excel или любом текстовом редакторе, поддерживающим кириллицу Windows, в программе (рисунок 6) необходимо нажать кнопку "Экспорт". При этом файл будет экспортирован в формат CSV.

2.10.6.1 Файл состоит из заголовка и табличной части. Первые 3 строки файла являются заголовком файла, в котором указывается информация о приборе, его версии и серийном номере. Также в заголовке расположена «шапка» таблицы с данными:

```
Прибор ИПП-1 v1.5 
Номер:00000013 
Час Мин Число Месяц Год Место измерения Uполяризации,B Uзащитный,B Ток поляризации,мА
```
2.10.6.2 Все последующие строки файла занимает таблица с данными. Порядок полей описан в заголовке. Поля разделены символами табуляции (TAB, #9).

2.10.6.3 При работе прибора в режиме самописца с периодом 10 секунд в поле «Место измерения» будет поочерёдно записываться информация о месте измерения и секундах текущего времени:

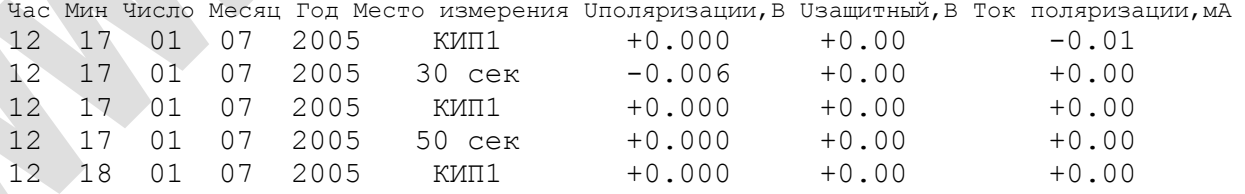

#### <span id="page-27-0"></span>**2.11 Регулировка контрастности ЖКИ индикатора**

2.11.1 В Приборе предусмотрена регулировка контрастности индикатора.

2.11.2 Для регулировки контрастности индикатора необходимо нажать и удерживать клавиши ВЛЕВО и ВВЕРХ одновременно.

2.11.2.1 Запускается циклический процесс перебора всех уровней контрастности индикатора.

2.11.2.2 Каждый из уровней контрастности удерживается на время около 1 сек.

2.11.2.3 Остановка процесса регулировки произойдет при отпускании клавиш ВЛЕВО и ВВЕРХ.

2.11.2.4 Новый уровень контрастности запомнится в энергонезависимой памяти, и будет устанавливаться после каждого включения Прибора.

# <span id="page-28-1"></span><span id="page-28-0"></span>**3 Техническое обслуживание**

# **3.1 Общие положения**

3.1.1 Техническое обслуживание Прибора включает в себя:

- − очистку от грязи и инородных предметов лицевой панели прибора и разъемов, служащих для подключения измеряемых цепей и внешних устройств;
- замену элементов питания в случае их выхода из строя (п. 3.2);
- замену предохранителя (п. 3.3);
- <span id="page-28-2"></span>− восстановление кабеля связи, в случае его выхода из строя (п. 3.4).

## **3.2 Замена элементов питания**

- 3.2.1 Для замены элементов питания необходимо:
- − снять крышку с батарейного отсека;
- − отсоединить старые элементы питания;
- <span id="page-28-3"></span>установить новые элементы питания, соблюдая полярность.

## **3.3 Замена предохранителя**

3.3.1 Для защиты входных цепей измерения тока поляризации в Приборе используется плавкий предохранитель. Предохранитель установлен в разрыв цепи вспомогательного электрода.

3.3.2 Признаком сгоревшего предохранителя является то, что прибор при измерении напряжения и тока показывает нули. Предохранитель перегорает только в результате нарушения условий эксплуатации прибора.

3.3.3 Номинал предохранителя - ВПБ6-1 (0,16А/250В). Использование других предохранителей не рекомендуется.

3.3.4 Для замены предохранителя необходимо:

- − выключить прибор;
- − снять крышку батарейного отсека;
- аккуратно, например, с помощью пинцета, вынуть предохранитель из держателя (держатель с предохранителем расположен слева от батареек);
- − удостовериться в том, что предохранитель сгорел (если предохранитель исправен, следует обратиться на завод-изготовитель для ремонта Прибора);
- вставить в держатель исправный предохранитель.

#### **3.4 Распайка кабеля связи**

<span id="page-29-0"></span>3.4.1 Сигналы для связи с компьютером по USB передаются по 4-х проводному кабелю. Назначение выводов приведено в таблице 3.

Таблица 3 – Назначение выводов

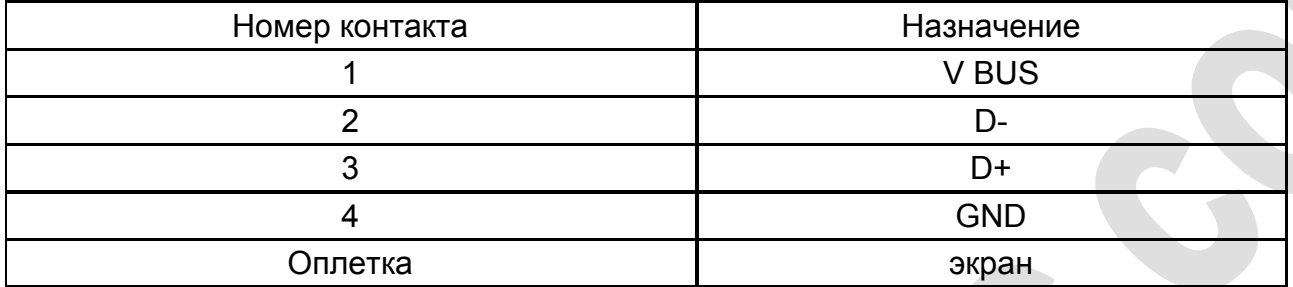

3.4.2 Для присоединения к компьютеру используется стандартный разъем USB серии А. Вид со стороны контактов и нумерация контактов приведены на рисунке 8.

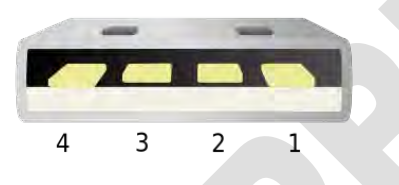

Рисунок 8 – Разъем USB тип А. Вид со стороны контактов. Нумерация контактов

3.4.3 Для присоединения к Прибору используется штекер «Binder» (артикул 711 99 0079 102 04). Вид со стороны пайки и нумерация контактов приведены на рисунке 9.

 $\overline{C}$  $\bigcap$  3  $1\Omega$  $O<sub>4</sub>$ 

<span id="page-29-1"></span>Рисунок 9 – Штекер «Binder». Вид со стороны пайки. Нумерация контактов

# <span id="page-30-0"></span>**4 Методика поверки**

# **УТВЕРЖДАЮ** раздел «Методика поверки»

Первый заместитель генерального **Arthers, SQ3** заместителия работе ФГУП «BF **IOB** 

#### **4.1 Общие положения**

4.1.1 Настоящая методика поверки распространяется на измерители потенциала поляризационного ИПП-1 «Менделеевец» (далее – Приборы), предназначенные для измерений напряжения и силы постоянного тока.

4.1.2 Методика поверки устанавливает методы первичной и периодической поверки и порядок оформления результатов поверки.

4.1.3 Интервал между поверками – 2 года.

#### **4.2 Операции поверки**

<span id="page-30-1"></span>4.2.1 При проведении поверки необходимо выполнить операции, указанные в таблице 4.

Таблица 4 – Перечень операций при поверке

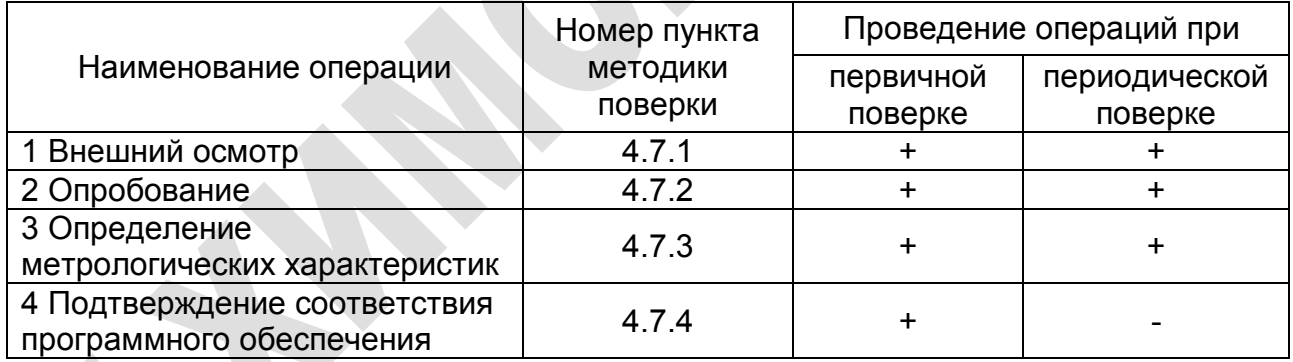

#### **4.3 Средства поверки**

<span id="page-30-2"></span>4.3.1 При проведении поверки применяются средства поверки, указанные в таблице 5.

Таблица 5 – Средства поверки

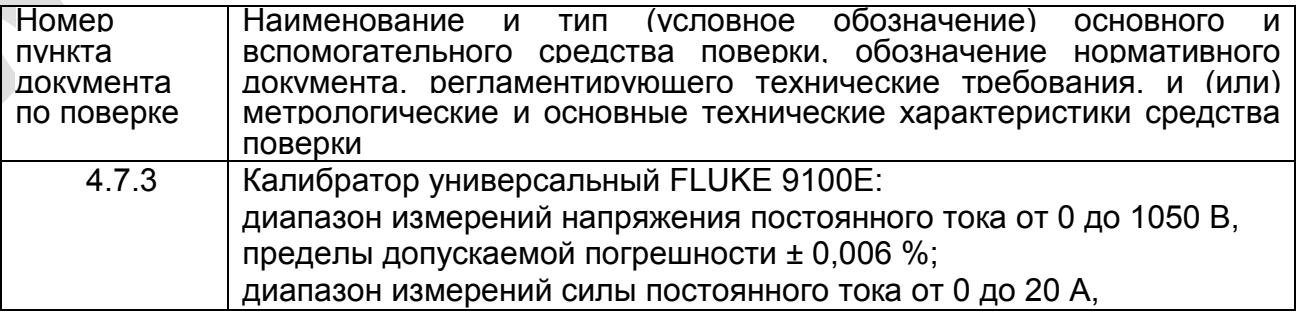

#### пределы допускаемой погрешности ± (0,014÷0,06) %

4.3.2 Вместо указанных в таблице 5 средств поверки разрешается применять другие приборы, обеспечивающие измерения соответствующих параметров с требуемой точностью.

<span id="page-31-0"></span>4.3.3 Применяемые средства поверки должны быть исправны, поверены и иметь действующие свидетельства о поверке.

#### **4.4 Требования безопасности**

4.4.1 При проведении поверки необходимо соблюдать общие правила техники<br>асности и производственной санитарии по ГОСТ 12.1.019-79 и безопасности и производственной санитарии по ГОСТ 12.1.019-79 и ГОСТ 12.2.007.0-75.

4.4.2 К поверке должны допускаться лица, прошедшие инструктаж по правилам эксплуатации Прибора и связанного с ним оборудования. Квалификационная группа лиц должна быть не ниже III по «Правилам техники безопасности при эксплуатации электроустановок потребителей».

#### <span id="page-31-1"></span>**4.5 Условия поверки**

4.5.1 При проведении поверки должны соблюдаться следующие условия:

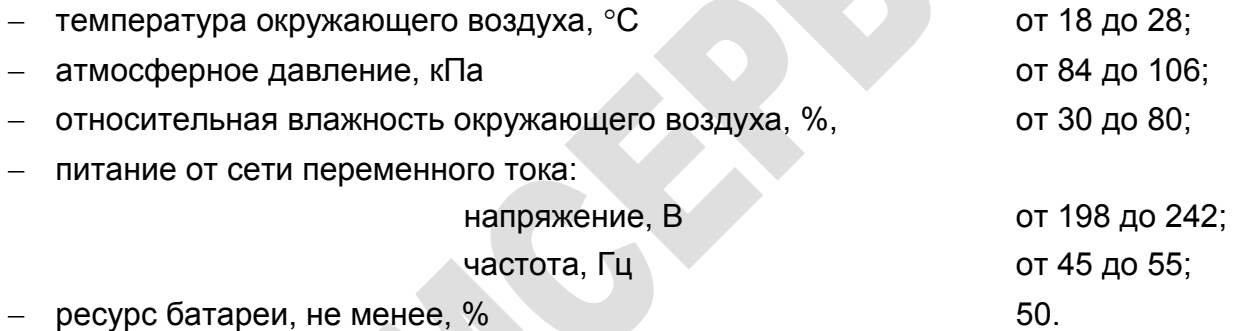

4.5.2 Требования к квалификации поверителей

4.5.2.1 К поверке Прибора допускают лиц, аттестованных на право поверки средств измерений электрических величин и прошедших обучение работе с измерителем.

4.5.2.2 Поверитель должен пройти инструктаж по технике безопасности.

#### **4.6 Подготовка к поверке**

<span id="page-31-2"></span>4.6.1 Средства поверки подготавливают к работе согласно указаниям, приведенным в соответствующих эксплуатационных документах.

<span id="page-31-3"></span>4.6.2 При подготовке к поверке необходимо проверить питание и выдержать Прибор в условиях, соответствующих пункту 4.5.1, не менее 3 ч.

#### **4.7 Проведение поверки**

4.7.1 Внешний осмотр

4.7.1.1 При проведении внешнего осмотра проверить:

- наличие эксплуатационной документации;
- комплектность измерителя в соответствии с эксплуатационной документацией;
- − отсутствие механических повреждений корпуса поверяемого Прибора.

4.7.1.2 Приборы, имеющие дефекты, затрудняющие эксплуатацию, бракуют.

4.7.2 Опробование

4.7.2.1 Включить Прибор. Включение Прибора производится нажатием и удержанием клавиши F1 на клавиатуре в течение 3÷4 сек, при этом на индикаторе отобразится панель приветствия [61], а через 3 сек – панель вида [62], показывающая остаточный ресурс батареи питания в процентах, после чего клавишу F1 можно отпустить. Через 3÷4 сек Прибор перейдет в режим отображения Главного Меню (п. 2.4).

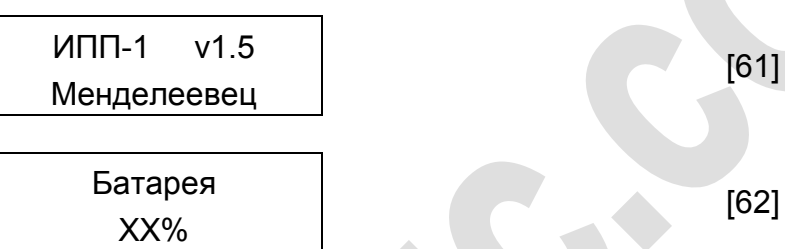

4.7.2.2 Проконтролировать остаточный ресурс батареи. Если остаточный ресурс батареи более 50%, то можно переходить к определению метрологических характеристик Прибора. Иначе необходимо заменить батареи.

4.7.3 Определение метрологических характеристик

4.7.3.1 Определение диапазонов и основной абсолютной погрешности измерений напряжения постоянного тока

Определение диапазонов и основной абсолютной погрешностей измерений напряжения постоянного тока проводят методом прямых измерений.

Собрать установку в соответствии с рисунком 10. В качестве средств поверки используется калибратор в режиме воспроизведения напряжения постоянного тока.

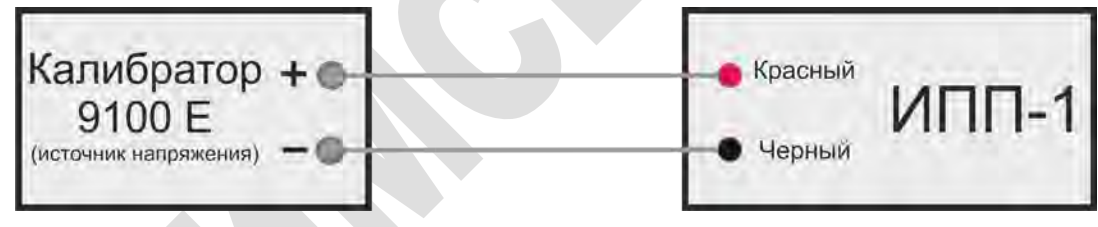

Рисунок 10 –Схема установки для определения диапазонов и основной абсолютной погрешности измерений напряжения постоянного тока

Включить Прибор, нажав на клавишу F1. Используя стрелки, выбрать в меню пункт «ТЕСТЕР» и нажать клавишу «ENTER». Используя стрелки, выбрать пункт «0,2 В» и нажать клавишу «ENTER». Провести измерения в точках, указанных в таблице 6. Для воспроизведения отрицательных значений полярность подключения Прибора к калибратору необходимо изменить на противоположную. Результаты измерений записать в таблицу 6. Окончив измерения, нажать клавишу «ESC».

Используя стрелки, выбрать в меню пункт «2,0 В» и нажать клавишу «ENTER». Провести измерения в точках, указанных в таблице 6. Результаты измерений записать в таблицу 6. Окончив измерения, нажать клавишу «ESC».

Используя стрелки, выбрать в меню пункт «10,0 В» и нажать клавишу «ENTER». Провести измерения в точках, указанных в таблице 6. Результаты измерений записать в таблицу 6. Окончив измерения, нажать клавишу «ESC».

Используя стрелки, выбрать в меню пункт «100,0 В» и нажать клавишу «ENTER». Провести измерения в точках, указанных в таблице 6. Результаты измерений записать в таблицу 6. Окончив измерения, нажать клавишу «ESC».

| Пределы<br>измерений | Проверяемые<br>ТОЧКИ<br>$U_{\text{VCT}}$ , B | Результаты<br>измерений<br>$U_{\text{M3M}}$ , B | Допускаемая<br>основная<br>абсолютная<br>погрешность, В | Абсолютная<br>Погрешность<br>измерений,<br>В | Заключение о<br>соответствии |
|----------------------|----------------------------------------------|-------------------------------------------------|---------------------------------------------------------|----------------------------------------------|------------------------------|
|                      | 0,02                                         |                                                 | ± 0,0003                                                |                                              |                              |
| ± 0,2 B              | 0,08                                         |                                                 | ± 0,0009                                                |                                              |                              |
|                      | 0,18                                         |                                                 | ± 0,0019                                                |                                              |                              |
|                      | $-0,18$                                      |                                                 | ± 0,0019                                                |                                              |                              |
| ±2B                  | 0,2                                          |                                                 | ± 0,003                                                 |                                              |                              |
|                      | 0,8                                          |                                                 | ± 0,009                                                 |                                              |                              |
|                      | 1,8                                          |                                                 | ± 0,019                                                 |                                              |                              |
|                      | $-1,8$                                       |                                                 | ± 0,019                                                 |                                              |                              |
| ± 10B                |                                              |                                                 | ± 0,02                                                  |                                              |                              |
|                      | 4                                            |                                                 | ± 0,05                                                  |                                              |                              |
|                      | 9                                            |                                                 | ± 0,1                                                   |                                              |                              |
|                      | $-9$                                         |                                                 | ± 0,1                                                   |                                              |                              |
| ± 100 B              | 10                                           |                                                 | ± 0,3                                                   |                                              |                              |
|                      | 40                                           |                                                 | ±0,6                                                    |                                              |                              |
|                      | 90                                           |                                                 | ± 1,1                                                   |                                              |                              |
|                      | $-90$                                        |                                                 | ± 1,1                                                   |                                              |                              |

Таблица 6 – Результаты измерений

Рассчитать значения допускаемой основной абсолютной погрешности измерений напряжения постоянного тока по формулам таблицы 7.

Таблица 7 – Допускаемые основные абсолютные погрешности

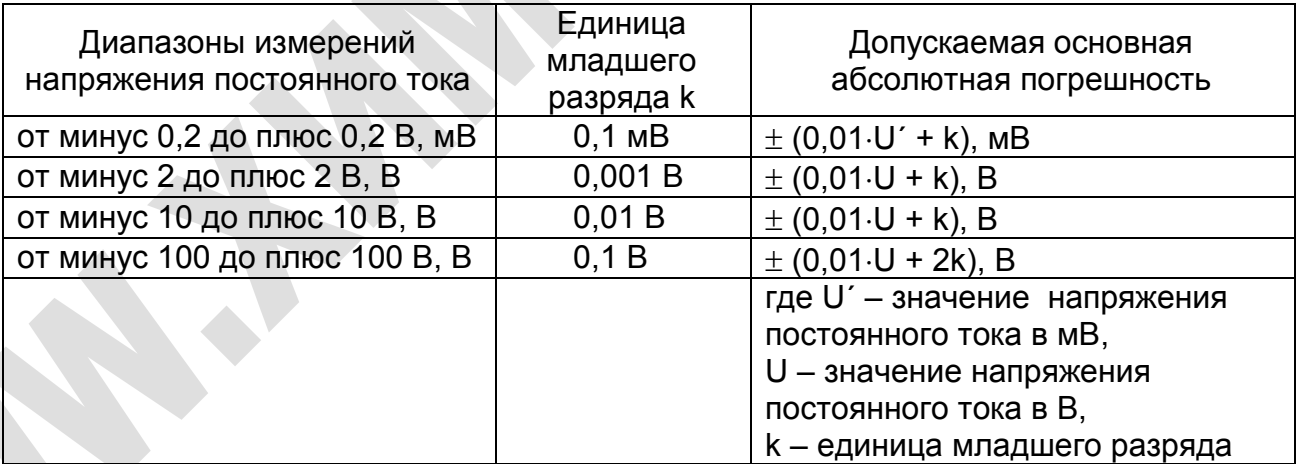

Рассчитать абсолютную погрешность измерений напряжения постоянного тока по формуле (2).

$$
\Delta_{\mathsf{U}} = \mathsf{U}_{\mathsf{M3M}} - \mathsf{U}_{\mathsf{yct}},\tag{2}
$$

где  $U_{\text{max}}$  – результат измерений напряжения постоянного тока, В,

Uуст – установленное значение напряжения постоянного тока, В.

Результаты поверки положительные, если абсолютная погрешность измерений находится в допускаемых пределах.

4.7.3.2 Определение диапазона и основной абсолютной погрешности измерений силы постоянного тока

Определение диапазона и основной абсолютной погрешности измерений силы постоянного тока проводят методом прямых измерений.

Собрать установку в соответствии с рисунком 11. В качестве средств поверки используется калибратор в режиме воспроизведения силы постоянного тока.

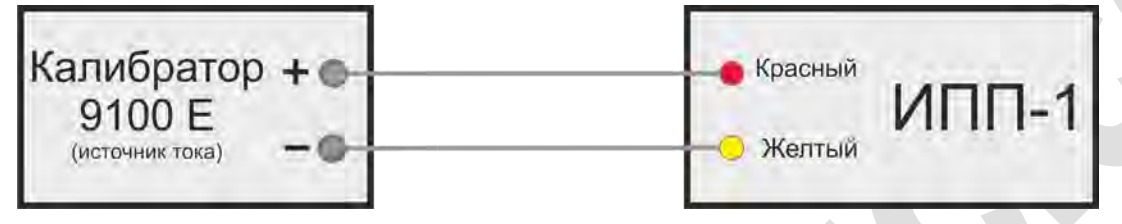

Рисунок 11 –Схема установки для определения диапазона и основной абсолютной погрешности измерений силы постоянного тока

Включить Прибор, нажав на клавишу F1. Используя стрелки, выбрать пункт «РАБОТА» и нажать клавишу «ENTER». Для просмотра значений силы тока используйте клавишу «стрелка вверх». Для следующего измерения необходимо выйти из режима «РАБОТА» и повторно зайти в режим «РАБОТА».

Провести измерения в точках, указанных в таблице 8. Для воспроизведения отрицательных значений полярность подключения Прибора к калибратору необходимо изменить на противоположную. Результаты измерений записать в таблицу 8. Окончив измерения, нажать клавишу «ESC».

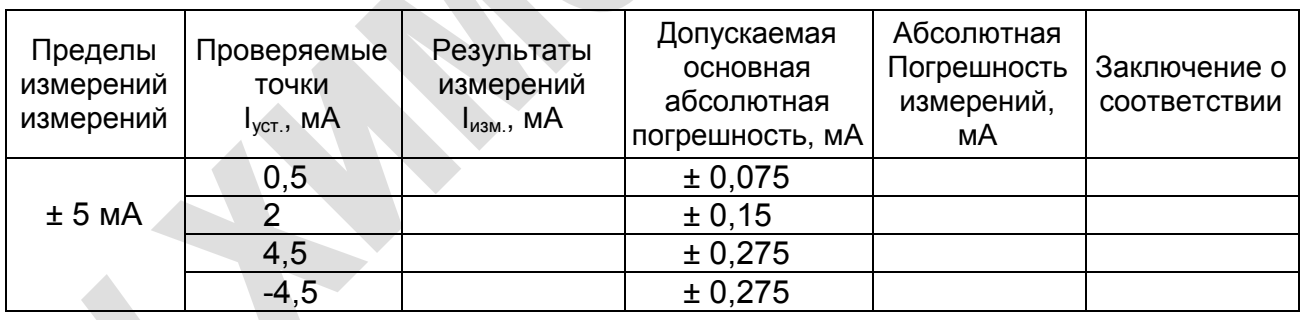

Таблица 8 – Результаты измерений

Рассчитать значения допускаемой основной абсолютной погрешности измерений силы постоянного тока по формуле (3).

$$
\pm (0.05 \cdot I_{\text{ycr}} + 0.05), \tag{3}
$$

где  $I_{\text{ver}}$  – установленное значение силы постоянного тока, мА.

Рассчитать абсолютную погрешность измерений силы постоянного тока по формуле (4).

$$
\Delta I = I_{\text{M3M}} - I_{\text{yct}},\tag{4}
$$

где I<sub>изм</sub> – результат измерений силы постоянного тока, мА;

Iуст – установленное значение силы постоянного тока, мА.

Результаты поверки положительные, если абсолютная погрешность измерений находится в допускаемых пределах.

4.7.4 Подтверждение соответствия программного обеспечения

4.7.4.1 Для подтверждения соответствия программного обеспечения Прибора необходимо включить прибор нажатием и удержанием клавиши F1 на клавиатуре в течение 3÷4 сек, при этом на индикаторе отобразится панель приветствия [63] и сравнить номер версии отображаемой на дисплее, с указанным в таблице 9.

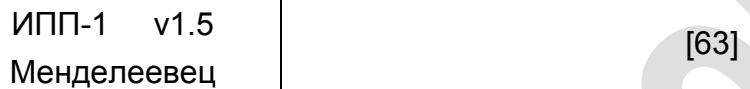

Таблица 9 - Идентификационные данные внешнего ПО

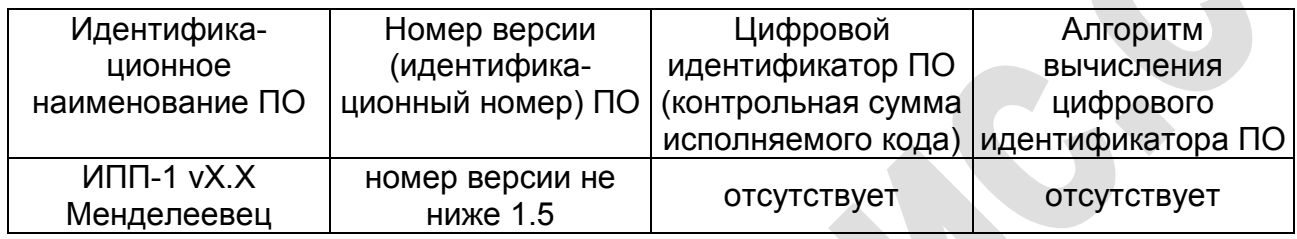

<span id="page-35-0"></span>4.7.4.2 Результаты поверки положительные, если идентификационные данные совпадают с таблицей 9.

### **4.8 Оформление результатов поверки**

4.8.1 При положительных результатах поверки оформляется свидетельство о поверке установленного образца в соответствии с ПР 50.2.006-94. При этом возможно нанесение наклейки на измеритель или свидетельство о поверки.

4.8.2 При отрицательных результатах поверки выдается извещение о непригодности с указанием причины непригодности в соответствии с ПР 50.2.006-94.

Методику поверки составил

начальник лаборатории 610 ФГУП ВНИИФТРИ С.В. Шерстобитов

#### <span id="page-36-0"></span>**5 Транспортирование и хранение**

5.1 Оборудование транспортируют в закрытых транспортных средствах любого вида. При транспортировании самолетом оборудование должно быть размещено в отапливаемых герметизируемых отсеках.

5.2 По предельным условиям транспортирования оборудование относится к 3 группе по ГОСТ 22261-94:

температура транспортирования от минус 25 °С до + 60 °С,

− относительная влажность до 95% при 25 ºС.

5.3 Хранение оборудования осуществляется в следующих условиях:

- − температура хранения от + 5 ºС до + 40 ºС,
- − относительная влажность до 80% при 35 ºС.

5.4 В помещениях для хранения содержание пыли, паров, кислот и щелочей, агрессивных газов и других вредных примесей, вызывающих коррозию, не должно превышать содержание коррозионно-активных агентов для атмосфер типа 1 по ГОСТ 15150-69.

#### <span id="page-36-1"></span>**6 Гарантии изготовителя**

6.1 Изготовитель гарантирует соответствие измерителя потенциала поляризационного ИПП-1 «Менделеевец» требованиям ТУ 4318-014-24707490-2014 при соблюдении потребителем условий транспортировки, хранения и эксплуатации. Гарантийный срок эксплуатации оборудования составляет 24 месяца с даты отгрузки с завода-изготовителя.

6.2 Гарантия не распространяется на обрывы соединительных кабелей и других принадлежностей из комплекта поставки, имеющих ограниченную механическую прочность.

6.3 При выходе измерителя потенциала поляризационного ИПП-1 «Менделеевец» из строя в течение гарантийного срока изготовитель обязуется произвести безвозмездный ремонт или замену неисправного модуля, если неисправность произошла по вине изготовителя.

6.4 Гарантия прекращается в случае:

- − нарушения контрольной метки (пломбы);
- − попыток самостоятельного ремонта прибора;
- наличия внешних механических повреждений, включая повреждения разъемов и контактов;
- нарушения правил эксплуатации прибора, которые привели к его выходу из строя;
- наличия следов воздействия высокой температуры, молнии, высокого напряжения, попадания во внутрь прибора влаги, инородных предметов, насекомых и т.п.;
- если дефект вызван действием непреодолимых сил, несчастными случаями, умышленными, неосторожными действиями потребителя или третьих лиц и т.п.

#### <span id="page-37-0"></span>**7 Свидетельство об упаковывании и приемке**

7.1 Измеритель потенциала поляризационного ИПП-1 «Менделеевец» серийный № \_\_\_\_\_\_\_\_\_\_\_\_\_\_\_\_\_\_\_\_\_\_\_\_\_\_\_\_ изготовлен, упакован и принят (комплектно) в соответствии с требованиями ТУ 4318-014-24707490-2014 и признан годным для эксплуатации.

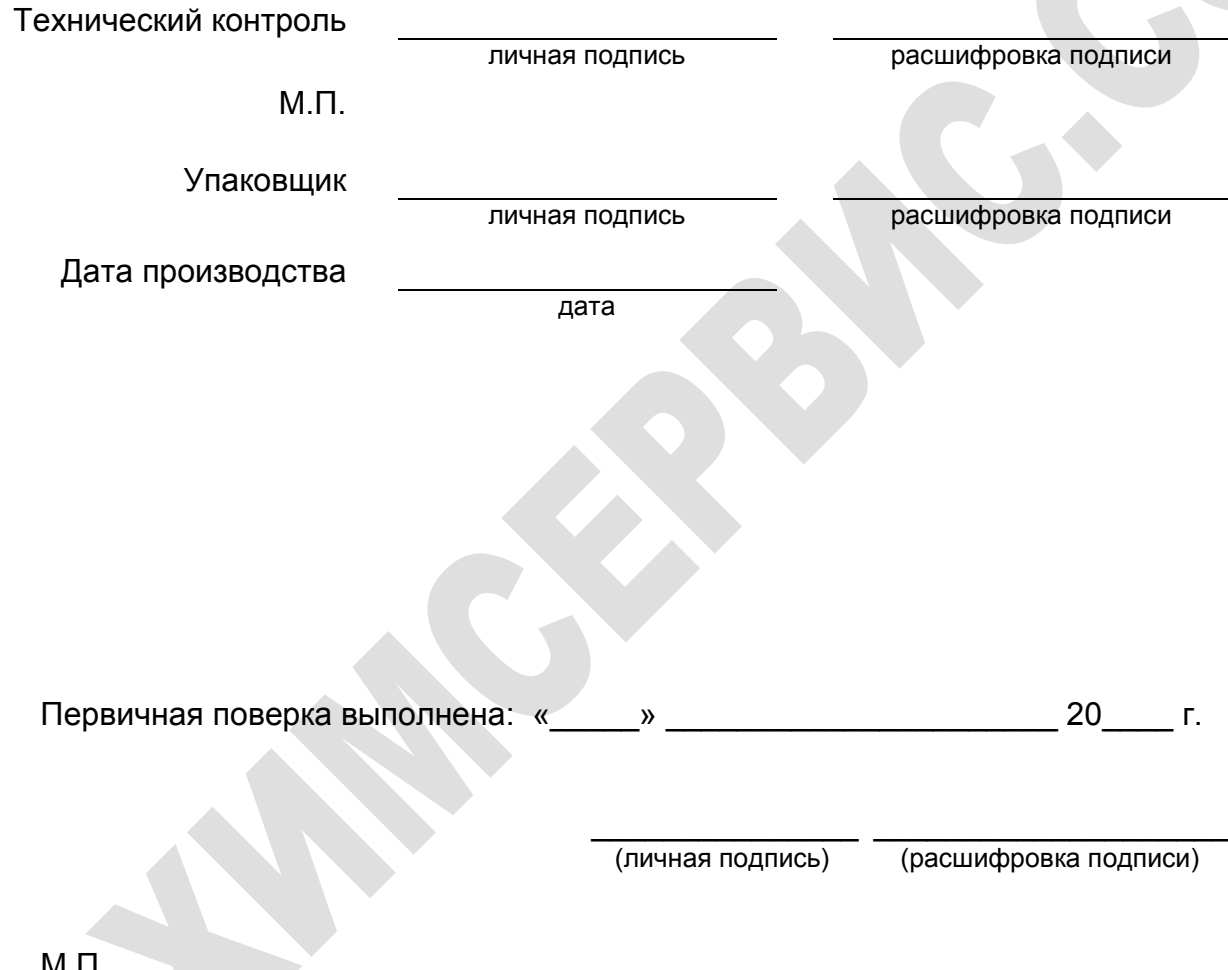

М.П.

<span id="page-37-1"></span>В связи с вступлением в действие с 24.09.2020 Федерального закона № 496- ФЗ от 27.12.2019 «О внесении изменений в Федеральный закон «Об обеспечении единства измерений» (№102-ФЗ), а также порядка проведения поверки средств измерений, утверждённого приказом Минпромторга России №2510 от 31.07.2020:

- результаты поверки средств измерений подтверждаются сведениями о результатах поверки средств измерений, включёнными в Федеральный информационный фонд по обеспечению единства измерений ФГИС «Аршин» [\(https://fgis.gost.ru\)](https://fgis.gost.ru/);

- бумажное свидетельство о поверке средства измерений может быть выдано аккредитованным на поверку лицом, проводившим поверку, по заявлению владельца средства измерений или лица, представившего его на поверку.

#### **8 Сведения о рекламациях**

8.1 Все замечания и предложения по работе измерителя потенциала поляризационного ИПП-1 «Менделеевец» и прилагаемого программного обеспечения просим направлять по адресу:

 301651, Российская Федерация, Тульская область, г. Новомосковск, ул. Свободы, д. 9.

 $\checkmark$  Телефон: +7 (48762) 7-97-74.

E-mail: kto@ch-s.ru.

8.2 В связи с постоянным совершенствованием конструкции и программного обеспечения Прибора возможны некоторые несоответствия в данном руководстве по эксплуатации с реальным прибором и программным обеспечением.

8.3 Последняя версия руководства по эксплуатации и программного обеспечения находится на сайте [www.ch-s.ru](http://www.ch-s.ru/) в разделе электрометрического оборудования «Измеритель потенциала поляризационного ИПП-1 «Менделеевец».

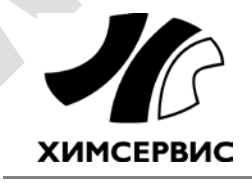

**Закрытое акционерное общество «Производственная компания «Химсервис» имени А.А.Зорина»** 301651, Российская Федерация, Тульская область, г. Новомосковск, ул. Свободы, 9 Тел.: +7 (48762) 7-97-74, e-mail: [adm@ch-s](mailto:adm@ch-s.ru).ru **Отдел продаж**: тел.: +7 (800) 201-44-77, +7 (48762) 7-97-75, e-mail: [op@ch-s](mailto:op@ch-s.ru).ru

**www.химсервис.com**